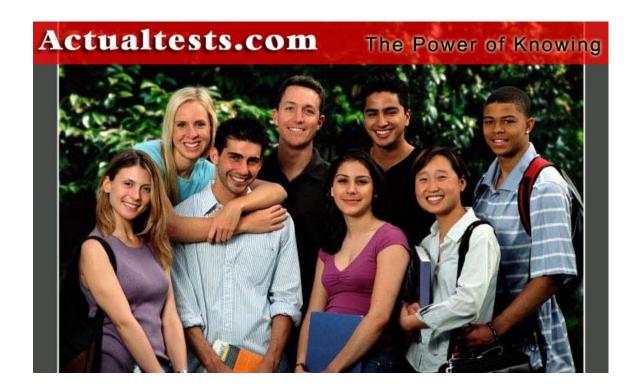

Exam: 642-522

Title : Securing Networks with PIX and ASA

Ver : 09-26-07

## **QUESTION 1:**

A new PIX firewall was installed in the Certkiller network to guard against outside attacks. Why does this PIX security appliance record information about a packet in its stateful session flow table?

- A. To build the reverse path forwarding (RFP) table to prevent spoofed source IP address.
- B. To establish a proxy session by relaying the application layer requests and response between two endpoints.
- C. To compare against return packets for determining whether the packet should be allowed through the firewall.
- D. To track outbound UDP connections.

Answer: C

## Explanation:

The Adaptive Security Algorithm (ASA), used by the PIXFirewall for stateful application inspection, ensures the secure use of applications and services. Some applications require special handling by the PIXFirewall application inspection function. Applications that require special application inspection functions are those that embed IP addressing information in the user data packet or open secondary channels on dynamically assigned ports.

The application inspection function monitors sessions to determine the port numbers for secondary channels. Many protocols open secondary TCP or UDP ports to improve performance. The initial session on a well-known port is used to negotiate dynamically assigned port numbers. The application inspection function monitors these sessions, identifies the dynamic port assignments, and permits data exchange on these ports for the duration of the specific session.

Packets going through PIX are checked using these steps:

Access control lists (ACLs)-Used for authentication and authorization of connections based on specific networks, hosts, and services (TCP/UDP port numbers).

Inspections-Contains a static, pre-defined set of application-level inspection functions. Connections (XLATE and CONN tables)-Maintains state and other information about each established connection. This information is used by ASA and cut-through proxy to efficiently forward traffic within established sessions.

- 1.A TCP SYN packet arrives at the PIXFirewall to establish a new connection.
- 2. The PIXFirewall checks the access control list (ACL) database to determine if the connection is permitted.
- 3. The PIXFirewall creates a new entry in the connection database (XLATE and CONN tables).
- 4. The PIXFirewall checks the Inspections database to determine if the connection requires application-level inspection.
- 5. After the application inspection function completes any required operations for the packet, the PIXFirewall forwards the packet to the destination system.

6. The destination system responds to the initial request.

7.The PIXFirewall receives the reply packet, looks up the connection in the connection database, and forwards the packet because it belongs to an established session.

#### Reference:

 $http://www.cisco.com/en/US/products/sw/secursw/ps2120/products\_configuration\_guide\_chapter09186a00800 \\ e$ 

## **QUESTION 2:**

A new Certkiller ASA 5500 was installed in the Certkiller network. In the Cisco ASA 5500 series, what is the flash keyword aliased to?

- A. Disk0
- B. Disk1
- C. Both Disk0 and Disk1
- D. Flash0
- E. Flash1

Answer: A

### Explanation:

See the following URL syntax:

disk0:/[path/]filename

For the ASA 5500 series adaptive security appliance, this URL indicates the internal

Flash memory. You can also use flash instead of disk0; they are aliased.

Reference:

http://www.cisco.com/en/US/products/ps6120/products\_configuration\_guide\_chapter09186a0080450b90.html

## **QUESTION 3:**

Cisco firewalls maintain state awareness of all traffic going through it. What is the core component of the PIX firewall that accommodates for this?

- A. PFS
- B. ASA
- C. VAC
- D. FWSM
- E. None of the above

Answer: B

#### Explanation:

The Adaptive Security Algorithm (ASA) is the brains of the pix, keeping track of stateful connection information. This allows the firewall to maintain stateful packet awareness to allow for the return traffic to traverse through the firewall.

### **QUESTION 4:**

A new Cisco PIX 535 is being installed in the Certkiller network. What is the maximum number of physical interfaces the PIX Firewall 535 supports with an unrestricted license?

A. 20

B. 10

C. 6

D. 5

E. 3

Answer: B

### Explanation:

A total of eight interface circuit boards are configurable with the restricted license and a total of ten are configurable with the unrestricted license.

- The Cisco PIX 535 Security Appliance support up to 10 Physical Ethernet interfaces.
- A total of 8 interfaces are configurable on the PIX 535 with the restricted license, and a total of 10 are configurable with the unrestricted license.

PIX model license Comparison:

| Model            | 515E | 525 | 535   |
|------------------|------|-----|-------|
| Restricted       |      |     |       |
| Maximum Physical | 3    | 6   | 8     |
| Maximum VLAN     | 3    | 4   | 6     |
| Maximum          | 5    | 6   | 8     |
| RAM              | 32   | 128 | 512   |
| Unrestricted     |      |     | 30    |
| Maximum Physical | 6    | 8   | 10    |
| Maximum VLAN     | 8    | 10  | 22    |
| Maximum          | 10   | 12  | 24    |
| RAM              | 64   | 256 | 1,000 |

#### Reference:

 $http://www.cisco.com/en/US/partner/products/hw/vpndevc/ps2030/products\_installation\_guide\_chapter09186a\\0$ 

## **QUESTION 5:**

On a new Certkiller PIX the "same-security-traffic permit intra-interface" configuration command was issued. What are two purposes of this command? (Choose two)

- A. It allows all of the VPN spokes in a hub-and-spoke configuration to be terminated on a single interface.
- B. It allows communication between different interfaces that have the same security

level.

C. It permits communication in and out of the same interface when the traffic is IPSec protected.

D. It enabled Dynamic Multipoint VPN.

Answer: A, B

### Explanation:

B is correct, however the other correct answer to this question is certainly not C because in order to make this happen with this command the syntax must be changed from intra-interface to inter-interface.

It must be A because the purpose of allowing IPSec to go in and out of the same interface is for a hub and spoke VPN configuration or hairpinning. In other words two clients connected with IPSec to the same interface of a security appliance can send protected traffic between the two of them via the termination point.

#### **QUESTION 6:**

A new Certkiller security appliance is being installed for the first time. By default, the AIP-SSM IPS software is accessible from the management port at IP address 10.1.9.201/24. Which CLI command should and administrator use to change the default AIP-SSM management port IP address?

A. hw module 1 setup

B. interface

C. setup

D. hw module 1 recover

E. None of the above

Answer: C

#### Explanation:

After you have completed configuration of the ASA 5500 series adaptive security appliance to divert traffic to the AIP SSM, session to the AIP SSM and run the setup utility for initial configuration.

To session to the AIP SSM from the adaptive security appliance, perform the following steps:

Step 1 Enter the session 1 command to session from the ASA 5500 series adaptive security appliance to the AIP SSM.

hostname# session 1

Step 2 Enter the username and password. The default username and password are both cisco.

Note: The first time you log in to the AIP SSM you are prompted to change the default password.

Step 3 Enter the setup command to run the setup utility for initial configuration of the AIP SSM.

### AIP SSM# setup

You are now ready to configure the AIP SSM for intrusion prevention, including the ability to change the AIP-SSM management IP address..

Reference: Cisco Security Appliance Command Line Configuration Guide for the Cisco ASA 5500 Series and Cisco PIX 500 Series Software Version 7.0(4) page 19-3

## **QUESTION 7:**

A Certkiller ASA appliance is shown below:

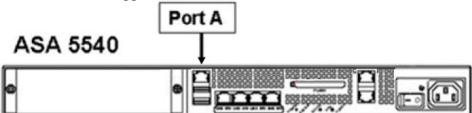

Refer to the exhibit above. The Certkiller administrator has configured the first four ports on a Cisco ASA 5540 Security Appliance. The technician attached the next data cable to Port A.

When configuring this interface, what physical type, slot, and port number should the administrator add to the configuration?

- A. GigabitEthernet0/0
- B. GigabitEthernet0/5
- C. GigabitEthernet0/4
- D. Management0/0

Answer: D

#### Explanation:

If you want to use ASDM to configure the security appliance instead of the command-line interface, you can connect to the default management address of 192.168.1.1 (if your security appliance includes a factory default configuration). On the ASA 5500 series adaptive security appliance, the interface to which you connect with ASDM is Management 0/0. For the PIX 500 series security appliance, the interface to which you connect with ASDM is Ethernet 1. If you do not have a factory default configuration, follow the steps in this section to access the command-line interface. You can then configure the minimum parameters to access ASDM by entering the setup command.

Reference: Cisco Security Appliance Command Line Configuration Guide for the Cisco ASA 5500 Series and Cisco PIX 500 Series, page 2-84

## **QUESTION 8:**

The files on a Certkiller security appliance need to be verified. How can you view the files listed in a PIX flash memory?

- A. show pix flash
- B. show flash memory
- C. show flashfs
- D. show flash mfs
- E. None of the above

Answer: C

### Explanation:

You can view the size of your configuration from the PIX Firewall console. Either connect a computer to the PIX Firewall unit or use Telnet to access the console. After entering the enable mode password, use the show flashfs command to view the configuration size, as shown in the following example:

CK1 #show flashfs

flash file system: version:2 magic:0x12345679

file 0: origin: 0 length:2502712 file 1: origin: 2621440 length:2324

file 2: origin: 0 length:0

file 3: origin: 2752512 length:2608708 file 4: origin: 8257536 length:280

The "file 1" line lists the number of characters in your configuration after the "length" parameter. In this example, the configuration consists of 2,324 characters. Divide this number by 1,024 to view the number of kilobytes. The configuration in this example is slightly more than 2 KB.

The optimal configuration file size to use with PDM is less than 100KB, which is approximately 1500 lines. PIXFirewall configuration files over 100KB may interfere with the performance of PDM on your workstation.

#### Reference:

 $http://www.cisco.com/en/US/products/sw/netmgtsw/ps2032/products\_installation\_guide\_chapter09186a008007 \ d$ 

#### **QUESTION 9:**

The Certkiller network is displayed in the following diagram:

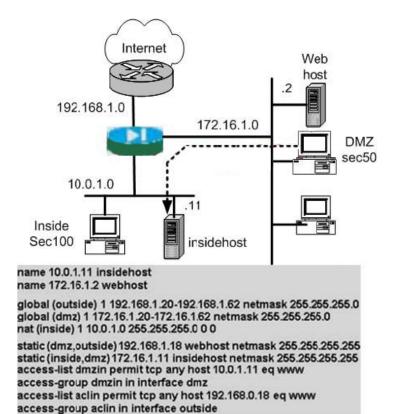

Refer to the exhibit above. Users on the DMZ are complaining that they cannot gain access to the inside host via HTTP. What did the network administrator determine after reviewing the network diagram and partial configuration?

- A. The static (inside,dmz) command is not configured correctly.
- B. The global (dmz) command is not configured correctly.
- C. The nat (dmz) command is missing.
- D. The dmzin access list is not configured correctly.
- E. None of the above

Answer: D

#### Explanation:

Based on the configuration above, the real IP address of the WWW server (insidehost) is 10.0.1.11, but there is a static NAT entry that translates this address to 192.168.1.18. Users from the outside will attempt to connect to the server "insidehost" using the 192.168.1.18 IP address. The access list must therefore permit WWW traffic to this host, not the 10.0.1.11 host. The DMZ access list should read "access-list dmzin permit tcp any host 192.168.1.18 eq www"

## **QUESTION 10:**

The security team at Certkiller is working on dynamic NAT. How can dynamic outside NAT simplify router configuration on your internal or perimeter networks?

- A. It can simplify because you can configure your routing within the nat command.
- B. It can simplify because you can configure your routing within the global command.
- C. It can simplify by controlling the addresses that appear on these networks.
- D. It can simplify because statics take precedence over nat and global command pairs.

Answer: C

## Explanation:

Dynamic outside NAT -Translates host addresses on less secure interfaces to a range or pool of IP address on a more secure interface. This is most useful for controlling the address on a more secure interface. This is most useful for controlling the address that appear on inside of the pix firewall and for connecting networks with overlapping addresses.

Reference: Cisco Secure PIX Firewall Advanced 3.1 6-11

Inside dynamic NAT:

Translates between host addresses on more secure interfaces and a range or pool of IP addresses on a less secure interface. This provides a one-to-one mapping between internal and external addresses that allows internal users to share registered IP addresses and hides internal addresses from view on the public Internet.

Reference: Establishing Connectivity

www.cisco.com/univercd/cc/td/doc/product/iaabu/pix/pix\_sw/v\_63/config/bafwcfg.htm

## **QUESTION 11:**

A new Certkiller security appliance is being used on a small office with a DSL connection. Which of the following commands configures the pix to act as a DHCP client on its outside interface?

- A. interface outside dhcp
- B. ip address outside dhcp
- C. ip interface outside dhcp
- D. ip route outside dhcp
- E. None of the above

Answer: B

#### Explanation:

The "IP address outside dhcp" command enables the pix outside interface to receive a DHCP assigned IP address. This is used in SOHO environments that need to receive a DHCP assigned address on the outside interface from a DSL or cable modem ISP.

#### **QUESTION 12:**

You need to configure a default route on a new Certkiller security appliance. Which of the following correctly describe how to configure this?

- A. ip route 0.0.0.0 0.0.0.0 192.168.10.1
- B. route 0.0.0.0 0.0.0.0 192.168.10.1
- C. set route 0.0.0.0 0.0.0.0 192.168.10.1
- D. default route 0.0.0.0 0.0.0.0 192.168.10.1
- E. None of the above.

Answer: B

#### Explanation:

Create a static route such as a default route on the pix with the route command.

**Incorrect Answers:** 

A: The "ip route command is used for IOS routers, not PIX firewalls.

C: The "set route" is used for CAT OS devices such as Catalyst switches.

D: This is an invalid command.

## **QUESTION 13:**

The Certkiller security administrator is viewing the syslog messages stored on an installed security appliance. What is the maximum number of syslog messages the PIX firewall can store with internal buffers?

A. 20

B. 100

C. 350

D. 600

E. 1500

Answer: B

#### Explanation:

The internal buffers can only store a maximum of 100 syslog messages. Once the buffers are full, the oldest syslog messages will start to be written over.

## **QUESTION 14:**

You need to manage the security contexts of a Certkiller security appliance. Which of these identifies basic settings for the security appliance, including a list of contexts?

- A. Primary configuration
- B. Network configuration
- C. System configuration
- D. Admin configuration
- E. None of the above

Answer: C

### Explanation:

The security context definition in the system configuration identifies the context name, configuration file URL, and interfaces that a context can use. You can only remove a context by editing the system configuration. You cannot remove the current admin context, unless you remove all contexts using the clear context command.

#### Reference:

## **QUESTION 15:**

At which of the following stages will the PIX Firewall log information about packets, such as source and destination IP addresses, in the stateful session table?

- A. Each time it is reloaded.
- B. Each time a TCP or UDP outbound connection attempt is made.
- C. Each time a TCP or UDP inbound or outbound connection attempt is made.
- D. Only when a TCP inbound or outbound connection attempts is made.
- E. Never.

Answer: C

# Explanation:

Stateful packet filtering is the method used by the Cisco PIX Firewall. This technology maintains complete session state. Each time a Transmission Control Protocol (TCP) or User Datagram Protocol (UDP) connection is established for inbound or outbound connections, the information is logged in a stateful session flow table.

Reference: CSPFA Student Guide v3.2 - Cisco Secure PIX Advanced Guide, pages 3-7

## **QUESTION 16:**

The following was displayed in a Certkiller syslog server:

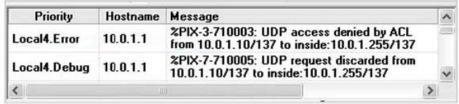

Refer to the exhibit shown above. You are the Certkiller administrator who is inundated with unwanted syslog messages. You want to stay at your current syslog message level but block selected unwanted syslog messages from filling your syslog. What command should you use to block specific unwanted message number 710005?

- A. logging message deny 710005
- B. no logging debug 710005

C. logging trap deny 71005

D. no logging message 710005

Answer: D

## Explanation:

The following table displays the relevant Cisco PIX syslog configuration commands:

Command Description

logging on Enables transmission of syslog

messages to all output locations. You can disable sending syslog messages with the no logging on command.

Allows you to disable specific syslog

no logging message message\_number Allows you to disable specific syslog

messages. Use the logging message message\_number command to resume logging of specific disabled messages.

#### Reference:

http://www.cisco.com/en/US/products/sw/secursw/ps2120/products\_system\_message\_guide\_chapter09186a008

## **QUESTION 17:**

The Certkiller WAN is displayed in the following diagram:

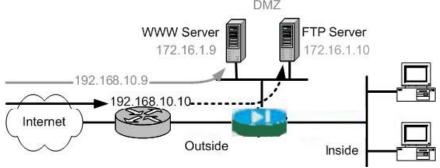

Refer to the exhibit shown above. The Certkiller administrator wants to permanently map host addresses on the DMZ subnet to the same host addresses, but using a different subnet on the outside interface. Which command (or set of commands) should the administrator use to accomplish this?

A. NAT (dmz) 0 172.16.1.0 netmask 255.255.255.0

B. access-list server\_map permit tcp any 192.168.10.0 255.255.255.0

Nat (outside) 10 access-list server\_map

Global (dmz) 10 172.16.1.9-10 netmask 255.255.255.0

C. static (dmz,outside) 192.168.10.0 172.16.1.0 netmask 255.255.255.0

**Actualtests.com - The Power of Knowing** 

D. NAT (dmz) 1 172.16.1.0 netmask 255.255.255.0 Global (outside) 1 192.168.10.9-10 netmask 255.255.255.0

Answer: C

## Explanation:

To configure regular static NAT, use the "static" command. This command is normally done to create static 1-1 mappings, but can be done to create static mappings for an entire subnet as required in this example.

For example, the following command maps the outside address (209.165.201.15) to an inside address (10.1.1.6):

hostname(config)# static (outside,inside) 10.1.1.6 209.165.201.15 netmask 255.255.255.255

The following command statically maps an entire subnet:

hostname(config)# static (inside,dmz) 10.1.1.0 10.1.2.0 netmask 255.255.255.0

Note: If you specify a network for translation (for example, 10.1.1.0 255.255.255.0), then the security appliance translates the .0 and .255 addresses.

Reference: Cisco Security Appliance Command Line Configuration Guide For the Cisco ASA 5500 Series and Cisco PIX 500 Series, page 14-45.

## **QUESTION 18:**

If you want IP addresses of hosts on the Certkiller DMZ and inside network translated when they make connections to hosts on the outside interface of the security appliance, what is the minimum NAT configuration you can enter?

- A. 1 NAT statement and 1 global statement
- B. 1 NAT statement and 2 global statements
- C. 2 NAT statements and 1 global statement
- D. 2 NAT statements and 2 global statements
- E. None of the above.

Answer: C

# Explanation:

A single global NAT statement can be used to translate both the inside hosts and the DMZ hosts to the same external IP address. Typically, the IP address of the outside interface is used. In addition to this, two NAT statements will be required so the firewall knows which IP subnets are to be translated. In this case, one that specifies the hosts on the inside network, and one to specify the hosts on the DMZ; giving us a total of 2 NAT statements and 1 global statement.

Example:

Pix<config># nat (inside) 1 10.0.0.0 255.255.255.0

Pix<config># nat (dmz) 1 172.16.1.0 255.255.255.0

Pix<config># golbal (outside) 1 192.168.0.1 netmask 255.255.255.255

First nat command statement permits all host on the inside network 10.0.0.0 to start

outbound connections using the IP address from Global ID 1. Second nat command statement permits all host on the DMZ network 172.16.1.0 to start outbound connections using the IP address from Global ID 1.

### **QUESTION 19:**

Which of the following commands allows the Certkiller security administrator to disable IP address translation through a PIX firewall?

- A. NAT 0
- B. Global disable
- C. access list
- D. static
- E. None of the above

Answer: A

### Explanation:

If you want to disable the ip address translation of a host as it goes through a pix, reference that host in an NAT 0 IOS command. All hosts reference in "nat 0" will not have their IP addresses translated and the destination host will see its real IP address.

## **QUESTION 20:**

The Certkiller administrator wants to protect the DMZ web server from SYN flood attacks. Which command does NOT allow this administrator to place limits on the number of embryonic connections?

- A. nat
- B. static
- C. set connection
- D. HTTP-map
- E. All of the above

Answer: D

#### Explanation:

You can limit TCP and UDP connections and embryonic connections. Limiting the number of connections and embryonic connections protects you from a DoS attack. The security appliance uses the embryonic limit to trigger TCP Intercept, which protects inside systems from a DoS attack perpetrated by flooding an interface with TCP SYN packets. An embryonic connection is a connection request that has not finished the necessary handshake between source and destination, and can be configured using NAT and static commands, as well as through the use of the "set connection" command. HTTP maps are not used to set embryonic connection limits.

Incorrect Answers:

**Actualtests.com - The Power of Knowing** 

A, B: You can also configure maximum connections, maximum embryonic connections, and TCP sequence randomization in the NAT configuration. If you configure these settings for the same traffic using both methods, then the security appliance uses the lower limit. For TCP sequence randomization, if it is disabled using either method, then the security appliance disables TCP sequence rand

C: To set embryonic connection limits, perform the following steps:

Step 1: To identify the traffic, add a class map using the class-map command.

Step 2: To add or edit a policy map that sets the actions to take with the class map traffic, enter the following command:

CK1 (config)# policy-map name

Step 3: To identify the class map from Step 1 to which you want to assign an action, enter the following command:

CK1 (config-pmap)# class class\_map\_name

Step 4: To set the maximum connections (both TCP and UDP), maximum embryonic connections, or whether to disable TCP sequence randomization, enter the following command:

CK1 (config-pmap-c)# set connection {[conn-max number] [embryonic-conn-max number] [random-sequence-number {enable | disable}} Where number is an integer between 0 and 65535. The default is 0, which means no limit on connections.

You can enter this command all on one line (in any order), or you can enter each attribute as a separate command. The command is combined onto one line in the running configuration.

Step 5: To set the timeout for connections, embryonic connections (half-opened), and half-closed connections, enter the following command:

CK1 (config-pmap-c)# set connection {[embryonic hh[:mm[:ss]]]

[half-closed hh[:mm[:ss]]] [tcp hh[:mm[:ss]]]}

Where embryonic hh[:mm[:ss] is a time between 0:0:5 and 1192:59:59. The default is 0:0:30. You can also set this value to 0, which means the connection never times out. Reference: Cisco Security Appliance Command Line Configuration Guide for the Cisco ASA 5500 Series and Cisco PIX 500 Series, page 19-9

#### **QUESTION 21:**

You want to verify the NAT/PAT configuration on a new Certkiller security appliance. Which of the following commands shows the translation table entries?

A. show conn

B. show trans

C. show xlate

D. show tslot

E. show nat

Answer: C

#### Explanation:

Use the show xlate command to see all ip address translations currently on the pix.

### Example:

The following is sample output from the show xlate command with three active Port Address Translations (PATs):

CKPIX1(config)# show xlate

3 in use, 3 most used

PAT Global 192.150.49.1(0) Local 10.1.1.15 ICMP id 340

PAT Global 192.150.49.1(1024) Local 10.1.1.15(1028)

PAT Global 192.150.49.1(1024) Local 10.1.1.15(516)

Reference:

 $http://www.cisco.com/en/US/products/sw/secursw/ps2120/products\_command\_reference\_chapter09186a00801\\c$ 

## **QUESTION 22:**

Observe the following diagram regarding a Certkiller PIX access list.

```
pix1(config)# show access-list
access-list aclin line 1 extended permit tcp any host
192.168.0.8 eq www (hitcnt=0) ______ Insert
access-list aclin line 2 extended permit tcp any host
192.168.0.11 eq www (hitcnt=0)
```

The Certkiller administrator wants to add a comment about access-list aclin before line 2 as shown above. What command should the administrator enter to accomplish this addition?

A. pix1(config)# access-list aclin line 1 remark partner server http access

B. pix1(config)# access-list aclin line 2 remark partner server http access

C. pix1(config)# access-list aclin line 1 comment partner server http access

D. pix1(config)# access-list aclin line 2 comment partner server http access

E. None of the above

Answer: B

#### Explanation:

You can include remarks about entries in any access list, including extended, EtherType, and standard access lists. The remarks make the access list easier to understand.

To add a remark after the last access-list command you entered, enter the following command:

hostname(config)# access\_list\_name remark text

If you enter the remark before any access-list command, then the remark is the first line in the access list.

If you delete an access list using the no access-list access\_list\_name command, then all the remarks are also removed.

The text can be up to 100 characters in length. You can enter leading spaces at the beginning of the text. Trailing spaces are ignored.

For example, you can add remarks before each ACE, and the remark appears in the access list in this location. Entering a dash (-) at the beginning of the remark helps set it

**Actualtests.com - The Power of Knowing** 

apart from ACEs.

hostname(config)# access-list OUT extended permit ip host 209.168.200.3 any hostname(config)# access-list OUT extended permit ip host 209.168.200.3 any hostname(config)# access-list OUT remark - this is the hr admin address hostname(config)# access-list OUT extended permit ip host 209.168.200.4 any If you wish to add the remark to an already existing access list, use the "line" keyword to specify which line to add the remark to, as specified in answer choice B. In this case, because we want to insert the remark before line 2, we need to specify line 2, not line 1. Reference:

#### **QUESTION 23:**

At the end of an access list configured on a Certkiller router, an explicit deny statement was configured. Why include a deny statement at the end of an ACL, even though the implicit deny at the end of the ACL will block traffic as needed?

- A. You can view the hit counters with the show access-list command.
- B. There is no reason to include the deny statement.
- C. You can enable the turbo ACL feature for individual ACLs.
- D. As back-up, in case the implicit deny does not work.
- E. All of the above

Answer: A

### Explanation:

You can use the show access-list command to monitor specific deny entries that can be monitored for hit count. This provides information about prohibited network access attempts without having to enable logging on ACL entries. The last line of the ACL should be a

deny ip any any. Once again, the hit count against this last entry can provide information about prohibited access attempts and this can only be seen with explicit access list entries.

Reference:

http://www.cisco.com/en/US/tech/ CK6 48/ CK3 61/technologies\_white\_paper09186a00801afc76.shtml

## **QUESTION 24:**

The following output was seen on a Certkiller PIX firewall:

pix70# show run object-group object-group network test1 network-object 10.1.1.0 255.255.255.0 object-group network test2 network-object 192.168.1.0 255.255.255.0 object-group service test3 tcp port-object eq www port-object eq https

Refer to the show run output in the exhibit shown above. Which access-list configuration using the object-groups shown will only permit HTTP and HTTPS traffic from any host on 10.1.1.0/24 to any host on 192.168.1.0/24?

A. access-list aclin extended permit tcp object-group test2 object-group test1 object-group test3

B. access-list aclin extended permit tcp object-group test1 object-group test2 object-group test3

C. access-list aclin extended permit tcp object-group test1 object-group test3 object-group test2

D. access-list aclin extended permit ip object-group test1 object-group test2

Answer: B

## Explanation:

To use object groups in an access list, replace the normal protocol (protocol), network (source\_addressmask, etc.), service (operator port), or ICMP type (icmp\_type) parameter with object-group grp\_id parameter.

For example, to use object groups for all available parameters in theaccess-list {tcp | udp} command, enter the following command:

hostname(config)# access\_list\_name [line line\_number] [extended]{deny| permit} {tcp | udp} object-group nw\_grp\_id [object-group svc\_grp\_id] object-group nw\_grp\_id [object-group svc\_grp\_id] [log[[level] [interval secs] | disable | default]] [inactive | time-range time\_range\_name]

Fundamentally, the same access rules apply whether of not object groups are used. First, the source network or networks is looked at, then the destination network, and finally the protocols used. Therefore, choice B is correct.

#### Reference:

#### **QUESTION 25:**

A new Certkiller security appliance is being configured for object groups. Which two of these are valid types of object groups? (Choose two)

- A. Ping
- B. Service
- C. Protocol

D. Port

E. TCP

F. UDP

Answer: B, C

### **Explanation:**

The following lists the various object groups that can be configured:

- ICMP-Type Object Group

The ICMP-type object group is used in order to specify specific ICMP types for use only with ICMP access control lists (ACLs) and conduits.

- Network Object Group

Use the network object group in order to specify host IP addresses or subnet ranges that you want to define in an ACL or conduit.

- Protocol Object Group

Use the protocol object group in order to specify a protocol(s) that you want to define in an ACL or conduit.

- Service Configuration

Use the service object group in order to specify specific or ranges of TCP and/or UDP ports that you want to define in an ACL or conduit.

Reference:

http://www.cisco.com/en/US/products/hw/vpndevc/ps2030/products\_tech\_note09186a00800d641d.shtml#using

#### **QUESTION 26:**

Object groups are being configured on a Certkiller security appliance. When are duplicate objects allowed in object groups?

- A. Never
- B. Always, because there are no conditions or restrictions.
- C. When a group object is included and causes the group hierarchy to become circular.
- D. When they are due to the inclusion of group objects.

Answer: D

#### Explanation:

The following example shows how to use the group-object mode to create a new object group that consists of previously defined objects:

hostname(config)# object-group network host grp 1

hostname(config-network)# network-object host 192.168.1.1

hostname(config-network)# network-object host 192.168.1.2

hostname(config-network)# exit

hostname(config)# object-group network host\_grp\_2

hostname(config-network)# network-object host 172.23.56.1

hostname(config-network)# network-object host 172.23.56.2

hostname(config-network)# exit

hostname(config)# object-group network all\_hosts

hostname(config-network)# group-object host\_grp\_1

hostname(config-network)# group-object host\_grp\_2

hostname(config-network)# exit

hostname(config)# access-list grp\_1 permit tcp object-group host\_grp\_1 any eq ftp hostname(config)#access-list grp\_2 permit tcp object-group host\_grp\_2 any eq smtp hostname(config)#access-list all permit tcp object-group all\_hosts any eq www Without the group-object command, you need to define the all\_hosts group to include all the IP addresses that have already been defined in host\_grp\_1 and host\_grp\_2. With the group-object command, the duplicated definitions of the hosts are eliminated. Reference: Cisco Security Appliance Command Reference for the Cisco ASA 5500 Series and Cisco PIX 500 Series, page 6-116.

## **QUESTION 27:**

The Certkiller network has a complex security policy configured on their firewalls. Which PIX Firewall feature should you configure to minimize the number of ACLs needed to implement your policy?

- A. You should configure the ASA
- B. You should configure the packet capture
- C. You should configure the object grouping
- D. You should configure the turbo ACLs
- E. You should configure the IP helper

Answer: C

#### Explanation:

To simplify the task of creating and applying ACLs, you can group network objects such as hosts and services such as FTP and HTTP. This reduces the number of ACLs required to implement complex security policies.

Reference: Cisco Secure PIX Firewall Advanced 3.1, Chapter 8, Page 3.

### **QUESTION 28:**

A Certkiller PIX used for a VPN has been configured with the "nat 0" command. What is the purpose of the "nat 0" command when used in conjunction with IPSec?

- A. It instructs the security appliance not to use Network Address Translation for any traffic deemed interesting traffic for IPSec.
- B. It instructs the security appliance to use Network Address Translation for any traffic deemed interesting traffic for IPSec.
- C. It disables Network Address Translation control on the security appliance.
- D. It enables Network Address Translation Traversal for any traffic deemed interesting for IPSec.
- E. None of the above

Answer: A

### Explanation:

The nat 0 command bypasses NAT for the packets destined over the IPsec tunnel in a PIX firewall. In the following example, access list 140 is used to specify the networks that are not to be translated over the IPSec tunnel.

Example:

CKPIX# Nat (inside) 0 access-list 140

## **QUESTION 29:**

The Certkiller network is shown in the following diagram:

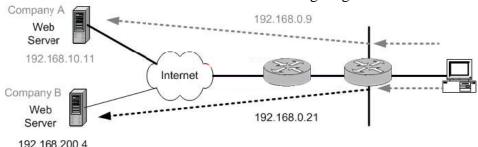

Refer to the exhibit above. The Certkiller administrator wants a user on the inside network to access two sites on the Internet and present two different source IP addresses. When the user is accessing Company A's web servers, the source IP address is translated to 192.168.0.9. When the user is accessing Company B's web servers, the source address is translated to 192.168.0.21.

Which of these can the security appliance administrator configure to accomplish this application?

- A. Inside NAT
- B. Identity NAT
- C. Static
- D. Policy NAT
- E. None of the above

Answer: D

#### Explanation:

Policy NAT lets you identify local traffic for address translation by specifying the source and destination addresses (or ports) in an access list. Regular NAT uses source addresses/ports only, whereas policy NAT uses both source and destination addresses/ports.

With policy NAT, you can create multiple NAT or static statements that identify the same local address as long as the source/port and destination/port combination is unique for each statement. You can then match different global addresses to each source/port and destination/port pair.

The example below shows a host on the 10.1.2.0/24 network accessing two different servers. When the host accesses the server at 209.165.201.11, the local address is translated to 209.165.202.129. When the host accesses the server at 209.165.200.225, the local address is translated to 209.165.202.130.

Policy NAT with Different Destination Addresses Example:

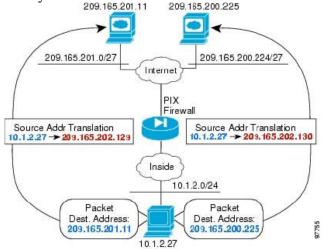

#### Reference:

http://www.cisco.com/en/US/products/sw/secursw/ps2120/products\_configuration\_guide\_chapter09186a008017

## **QUESTION 30:**

URL filtering is being implemented in the Certkiller network. How many different URL filtering servers can a pix support?

A. 8

B. 12

C. 16

D. 20

E. 1

Answer: C

#### Explanation:

The url-server command designates the server running the N2H2 or Websense URL filtering application. The limit is 16 URL servers; however, and you can use only one application at a time, either N2H2 or Websense. Additionally, changing your configuration on the PIXFirewall does not update the configuration on the application server; this must be done separately, according to the individual vendor's instructions. Reference:

http://www.cisco.com/en/US/products/sw/secursw/ps2120/products\_command\_reference\_chapter09186a00804

#### **QUESTION 31:**

The Certkiller network administrator wants to implement a URL filtering system at a remote branch. What are the two URL filtering vendors the firewall IOS supports?

A. Microsoft

B. KGO

C. N2H2

D. Websense

E. SmartFilter

Answer: C, D

#### Explanation:

Cisco offers URL filtering to support the Cisco IOS Firewall, allowing customers to use either Websense or N2H2 URL filtering products with Ciscosecurity routers. The Websense URL filtering feature helps enable a company's Cisco IOS Firewall to interact with the Websense or N2H2 URL filtering software to prevent users from accessing specified Websites on the basis of their security policy. The Cisco IOS Firewall works with the Websense and N2H2 server to determine whether to allow or deny (block) a particular URL.

Reference:

 $http://www.cisco.com/en/US/products/ps5854/products\_white\_paper0900aecd80173e40.shtml$ 

#### **QUESTION 32:**

Internet browsing filters need to be implemented in the Certkiller network. How do you add a url filter server to your pix firewall configuration?

A. url-filter server

B. url-server

C. url-filter

D. url-access filter

Answer: B

### Explanation:

The url-server command designates the server running the N2H2 or Websense URL filtering application. The limit is 16 URL servers; however, and you can use only one application at a time, either N2H2 or Websense. Additionally, changing your configuration on the PIXFirewall does not update the configuration on the application server; this must be done separately, according to the individual vendor's instructions. Once you designate the server, enable the URL filtering service with the "filter" command.

Reference:

http://www.cisco.com/en/US/products/sw/secursw/ps2120/products\_command\_reference\_chapter09186a00804

## **QUESTION 33:**

The Certkiller network is shown in the following diagram:

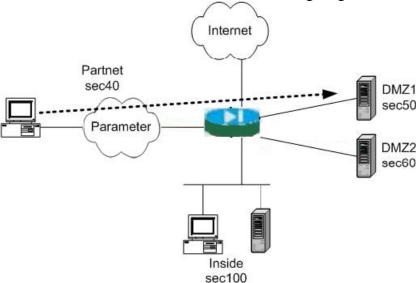

In the network diagram which two methods will enable a PC on the Partnernet to connect to a server on DMZ1 and deny the Partnernet PC access to DMZ2 and the inside network? (Choose two)

- A. Apply a static command and ACL to the partnernet interface.
- B. Apply a static command and ACL to the DMZ1 interface.
- C. Apply a static command and a policy nat.
- D. Raise the security level of the partnernet interface to 70.
- E. Raise the security level of the partnernet interface to 55

Answer: A, E

#### Explanation:

By default, the PIXFirewall denies access to an internal or perimeter (more secure) network from an external (less secure) network. You specifically allow inbound connections by using access lists. Access lists work on a first-match basis, so for inbound access, you must deny first and then permit after. In this example, traffic from an interface with security level 40 will not be allowed to devices behind a security level of 50. By giving the Partnernet a security value of 51-59, access to DMZ1 will be allowed but not to DMZ2.

An alternative to this would be to assign a static command and ACL to the Partnernet interface, which will automatically create rules to allow the specified access to all of the security level interfaces higher than its own value of 40.

Reference:

http://www.cisco.com/en/US/products/sw/secursw/ps2120/products\_configuration\_guide\_chapter09186a00801

## **QUESTION 34:**

Digital Certificates are used in the Certkiller IPSec connections. What type of network infrastructure device issues digital certificates?

A. SCEP

B. ACS

C. SA

D. CA

E. None of the above.

Answer: D

#### Explanation:

A Certificate Authority (CA) takes requests for X.509 digital certificates, creates, signs, and sends the certificate to the requesting host. The host will then use it for authentication purposes during the IKE IPSEC SA.

## **QUESTION 35:**

Digital Certificates are used in many of the Certkiller IPSec connections. Which of the following protocols can a PIX firewall use to automatically install a digital certificate?

A. IKE

B. Diffie Hellman

C. ACS

D. SCEP

E. All of the above

Answer: D

### Explanation:

The Simplified Certificate Enrollment Protocol (SCEP) allows a device to automatically enroll with a Certificate Authority (CA) to request, receive, and install a digital certificate.

#### **QUESTION 36:**

IPSec is being used to create VPN's in the Certkiller network. Which of the following is a hybrid protocol that provides utility services for IPSec, including authentication of the IPSec, peers, negotiation of IKE and IPSec SAs, and establishment of keys for encryption algorithms?

A. 3DES

B. ESP

C. IKE

D. MD5

E. PFS

F. None of the above

Answer: C

### Explanation:

According to the "Cisco Secure Virtual Private Networks Study Guide" (ISBN: 1587050331:

Internet Key Exchange (IKE) is a hybrid protocol that provides utility services for IPSec: authentication of the IPSec peers, negotiation of IKE and IPSec security associations, and establishment of keys for encryption algorithms used by IPSec.

NOTE: IKE is synonymous with Internet Security Association Key Management

Protocol (ISAKMP) in Cisco router or PIX Firewall configurations.

Reference: http://www.ciscopress.com/articles/article.asp?p=24833&seqNum=3&rl=1

## **QUESTION 37:**

Kathy is the security administrator at Certkiller Inc. and she is configuring a VPN connection. Why should Kathy use ESP security protocol rather than the AH security protocol when creating a VPN with IPSec?

- A. Because ESP provides data confidentiality and AH does not.
- B. Because ESP provides anti-replay and AH does not.
- C. Because ESP provides data integrity and AH does not.
- D. Because ESP provides data origin authentication and AH does not.

Answer: A

#### Explanation:

Authentication Header (AH) - A security protocol that provides authentication and optional REPLAY-DETECTION services...AH does NOT provide data encryption and decryption services.

Encapsulating Security Payload (ESP) - Security protocol that provides DATA CONFIDENTIALITY and protection with optional authentication and replay-detection services. The PIX firewall uses ESP to encrypt the data payload of IP packets Reference: Cisco Secure PIX Firewall Advanced 3.1 chap 14 pages 7 and 8

#### **QUESTION 38:**

IKE is an integral part of any IPSec based connection. Which of the following represents IKE Phase 1 policy parameters? (Choose three)

- A. Transform set
- B. Key exchange
- C. Hostname of IPSec peer
- D. Hash algorithm
- E. Encryption algorithm
- F. IP addresses of IPSec peer

Answer: B, D, E

### Explanation:

The basic purpose of IKE phase 1 is to authenticate the IPSec peers and to set up a secure channel between the peers to enable IKE exchanges. IKE phase 1 performs the following functions:

Authenticates and protects the identities of the IPSec peers

Negotiates a matching IKE SA policy between peers to protect the IKE exchange Performs an authenticated Diffie-Hellman exchange with the end result of having matching shared secret keys

Sets up a secure tunnel to negotiate IKE phase 2 parameters

So encryption algorithm, hash algorithm and key exchange are the correct answers.

#### **OUESTION 39:**

Which of the following choices correctly describe the correct protocol and port number used by the Internet Key Exchange (IKE)?

A. TCP, 123

B. TCP, 132

C. UDP, 500

D. UDP, 1651

E. None of the above

Answer: C

#### Explanation:

Internet Key Exchange (IKE) uses the UDP protocol on port number 500 to set up security associations between two hosts trying to establish a VPN.

#### **QUESTION 40:**

You need to configure IKE on a new Certkiller PIX firewall. Which command enables IKE on the outside interface?

- A. ike enable outside
- B. ipsec enable outside
- C. isakmp enable outside

D. ike enable (outbound)

E. None of the above

Answer: C

## Explanation:

To configure ISAKMP policies, in global configuration mode, enter the isakmp policy command with its various arguments. The syntax for ISAKMP policy commands is isakmp policy priority attribute\_name [attribute\_value | integer].

Perform the following steps and use the command syntax in the following examples as a guide. The last step in this sequence defines the answer given in choice C above.

Step1

Set the authentication method. The following example configures preshared key. The priority is 1 in this and all following steps.

hostname(config)# isakmp policy 1 authentication pre-share

hostname(config)#

Step2

Set the encryption method. The following example configures 3DES.

hostname(config)# isakmp policy 1 encryption 3des

hostname(config)#

Step3

Set the HMAC method. The following example configures SHA-1.

hostname(config)# isakmp policy 1 hash sha

hostname(config)#

Step4

Set the Diffie-Hellman group. The following example configures Group 2.

hostname(config)# isakmp policy 1 group 2

hostname(config)#

Step5

Set the encryption key lifetime. The following example configures 43,200 seconds (12

hours).

hostname(config)# isakmp policy 1 lifetime 43200

hostname(config)#

Step6

Finally, Enable ISAKMP on the interface named outside.

hostname(config)# isakmp enable outside

hostname(config)#

Reference:

http://www.cisco.com/en/US/products/sw/secursw/ps2120/products\_configuration\_guide\_chapter09186a00804

#### **QUESTION 41:**

NAT is being used within a VPN in the Certkiller network. Which of the following VPN protocols are not recommended to be used with NAT?

| KE |
|----|
|    |

B. ESP

C. AES

D. AH

E. 3DES

Answer: D

### Explanation:

You cannot use Authentication Header (AH) on a VPN network that translates the IP header of the VPN packets. AH uses the IP address as part of the authentication of the packet, so if NAT changes the address, authentication will always fail. Use ESP with SHA-1 or MD5 HMAC's for authentication on an NAT VPN network.

## **QUESTION 42:**

A Certkiller VPN is being created using default IPSEC values. What encryption algorithm does a pix use by default for IPSEC VPN's?

A. AES

B. MD5

C. DES

D. ESP

E. 3DES

Answer: C

#### Explanation:

The default policy suite encryption algorithm on a Cisco PIX is Data Encryption Standard (DES).

## **QUESTION 43:**

When configuring transform sets for an IPSec tunnel, how many unique transforms can a single transform set contain?

A. One

B. Two

C. Three

D. Four

E. Five

Answer: C

## Explanation:

Sets are limited to up to one AH and up to two ESP transforms

**Actualtests.com - The Power of Knowing** 

When configuring IPSec, configure a transform set to define how to protect the traffic. You can configure multiple transform sets (up to three), and then specify one or more of these transform sets in a crypto map

crypto ipsec transform-set transform-set-name transform1 [tcansform2, transform3] For example:

crypto ipsec transform-set myset1 esp-des esp-sha-hmac

crypto ipsec transform-set myset2 esp-3des esp-sha-hmac

crypto ipsec transform-set aes\_set esp-md5-hmac esp-aes-256

In this example, "myset1" and "myset2" and "aes\_set" are the names of the transform sets.

Reference: Cisco Security Appliance Command Line Configuration Guide 7.0, Page 23-23

## **QUESTION 44:**

A new Certkiller security appliance is being configured to use tunnel groups. What is one of the purposes of a tunnel group?

- A. To group similar IPSec users.
- B. To group similar IPSec networks.
- C. To group similar IPSec protocols.
- D. To identify AAA servers.
- E. None of the above

Answer: D

### Explanation:

A tunnel group consists of a set of records that contain tunnel connection policies. Tunnel groups contain a small number of attributes that pertain to creating the tunnel itself. Tunnel groups include a pointer to a group policy that defines user-oriented attributes. The security appliance provides two default tunnel groups, one for LAN-to-LAN connections, and one for remote access connections. You can modify these default tunnel groups, but you cannot delete them. You can also create one or more tunnel groups specific to your environment. Tunnel groups are local to the security appliance and are not configurable on external servers.

Tunnel groups specify the following attributes:

General parameters

IPSec connection parameters

The general parameters include the following:

Tunnel group name-Both remote access and LAN-to-LAN clients select a tunnel group by its name, as follows:

For IPSec clients that use preshared keys to authenticate, the tunnel group name is the same as the group name that the IPSec client passes to the security appliance.

IPSec clients that use certificates to authenticate pass this name as part of the certificate, and the security appliance extracts the name from the certificate.

Tunnel group records contain tunnel connection policy information. These records

identify the servers to which the tunnel user is authenticated, as well as the accounting servers to which connection information is sent. They also identify a default group policy for the connection, and they contain protocol-specific connection parameters.

Connection type-Connection types include remote access IPSec, and LAN-to-LAN IPSec. A tunnel group can have only one connection type.

Authentication, Authorization, and Accounting servers-These parameters identify the server groups or lists that the security appliance uses for the following purposes: Authenticating users

Obtaining information about services users are authorized to access Storing accounting records

A server group can consist of one or more servers.

Default group policy for the connection-A group policy is a set of user-oriented attributes. The default group policy is the group policy whose attributes the security appliance uses as defaults when authenticating or authorizing a tunnel user.

Client address assignment method-This method includes values for one or more DHCP servers or address pools that the security appliance assigns to clients.

Reference:

http://www.cisco.com/en/US/products/ps6120/products\_configuration\_guide\_chapter09186a0080452488.html

## **QUESTION 45:**

You need to configure an IPSec tunnel between two Certkiller locations. When configuring a crypto map, which command correctly specifies the peer to which IPSec-protected traffic can be forwarded?

A. crypto map set peer 192.168.7.2

B. crypto map 20 set-peer insidehost

C. crypto-map policy 10 set 192.168.7.2

D. crypto map peer 710 set peer 192.168.7.2

E. None of the above

Answer: D

#### Explanation:

The following steps cover basic IPSec configuration with static crypto maps:

Step 1: Create an access list to define the traffic to protect:

Step 2: Configure a transform set that defines how to protect the traffic. You can configure multiple transform sets, and then specify one or more of these transform sets in a crypto map.

Step 3 Create a crypto map by performing the following steps:

a. Assign an access list to a crypto map:

crypto map map-name seq-num match address access-list-name

b. Specify the peer to which the IPSec protected traffic can be forwarded:

crypto map map-name seq-num set peer ip-address

For example: crypto map mymap 10 set peer 192.168.1.100

The security appliance sets ups an SA with the peer assigned the IP address

192.168.1.100.

Specify multiple peers by repeating this command.

Reference: Cisco Security Appliance Command Line Configuration Guide For the Cisco

ASA 5500 Series and Cisco PIX 500 Series, page 23-23.

## **QUESTION 46:**

IPSec Dead Peer Detection is being used in the Certkiller network to ensure that dead peers are detected immediately. On which device can Dead Peer Detection be configured when it is used for IPSec remote access?

- A. The remote device only.
- B. The head-end device only.
- C. Both the head-end and remote device.
- D. Dead Peer Detection should not be used in IPSec remote access applications.

Answer: C

### Explanation:

The IPSec Dead Peer Detection Periodic Message Option feature allows you to configure your router to query the liveliness of its Internet Key Exchange (IKE) peer at regular intervals. The benefit of this approach over the default approach (on-demand dead peer detection) is earlier detection of dead peers.

DPD and Cisco IOS keepalives function on the basis of the timer. If the timer is set for 10 seconds, the router will send a "hello" message every 10 seconds (unless, of course, the router receives a "hello" message from the peer, which means that either end of the connection can be configured for DPD). The benefit of IOS keepalives and periodic DPD is earlier detection of dead peers. However, IOS keepalives and periodic DPD rely on periodic messages that have to be sent with considerable frequency. The result of sending frequent messages is that the communicating peers must encrypt and decrypt more packets.

Reference:

http://www.cisco.com/en/US/products/ps6350/products\_configuration\_guide\_chapter09186a0080455afd.html

#### **QUESTION 47:**

Remote Certkiller users need to connect via a VPN to the Certkiller network through a firewall. What type of tunneling should be used on the VPN Client to allow IPSec traffic through a stateful firewall that may be performing NAT or PAT?

- A. GRE/IPSec
- B. IPSec over TCP
- C. IPSec over UDP
- D. Split tunneling
- E. L2TP
- F. All of the above are acceptable

Answer: C

## Explanation:

Transparent tunneling allows secure transmission between the VPN Client and a secure gateway through a router serving as a firewall, which may also be performing Network Address Translation (NAT) or Port Address Translations (PAT). Transparent tunneling encapsulates Protocol 50 (ESP) traffic within

UDP packets and can allow for both IKE (UDP 500) and Protocol 50 to be encapsulated in TCP packets before they are sent through the NAT or PAT devices and/or firewalls. The most common application for transparent tunneling is behind a home router performing PAT.

Not all devices support multiple simultaneous connections behind them. Some cannot map additional sessions to unique source ports. Be sure to check with your device's vendor to verify whether this limitation exists. Some vendors support Protocol-50 (ESP) Port Address Translation (IPSec passthrough), which might let you operate without enabling transparent tunneling.

To use transparent tunneling, the central-site group in the Cisco VPN device must be configured to support it. For an example, refer to the VPN 3000 Concentrator Manager, Configuration | User Management | Groups | IPSec tab (refer to VPN 3000 Series Concentrator Reference Volume 1: Configuration or Help in the VPN 3000 Concentrator Manager browser).

This parameter is enabled by default. To disable this parameter, uncheck the check box. We recommend that you always keep this parameter checked.

Then choose a mode of transparent tunneling, over UDP or over TCP. The mode you use must match that used by the secure gateway to which you are connecting. Either mode operates properly through a PAT device. Multiple simultaneous connections might work better with TCP, and if you are in an extranet environment, then in general, TCP mode is preferable. UDP does not operate with stateful firewalls, so in this case, you should use TCP. Therefore, choice B is correct.

#### Reference:

http://www.cisco.com/en/US/products/sw/secursw/ps2308/products\_user\_guide\_chapter09186a008015e271.ht m

#### **QUESTION 48:**

John the security administrator at Certkiller Inc. is working on pre-shared keys. If John configures a VPN between a Cisco VPN Client and the PIX Firewall using pre-shared keys for authentication, which should John do? (Choose two)

- A. John should use pre-shared keys for authentication.
- B. John should use digital certificates for authentication instead of pre-shared keys.
- C. John should ensure that the password on the VPN client matches the vpngroup password on the PIX Firewall.
- D. John should not use digital certificates for authentication.
- E. John should ensure that the group name on the VPN Client matches the vpngroup

name on the PIX Firewall.

F. John should ensure that the group name differs from the VPN group name on the PIX Firewall.

Answer: C, E

## Explanation:

If you are use pre-share keys for authentication, make sure that the group name (training, in this case) matches the VPN group name on the PIX firewall, and that the password (the pre-share key) matches the VPN group password. You can use digital certificates for authentication instead of pre-share keys.

Reference: Cisco Secure PIX Firewall Advanced 3.1 chap 14 page 44

## **QUESTION 49:**

Certkiller remote access users connect to the network via a web based VPN. Which type of access list supports filtering for WebVPN?

- A. Extended
- B. Standard
- C. Ethertype
- D. Webtype
- E. One way
- F. None of the above

Answer: D

#### Explanation:

WebVPN lets users establish a secure, remote-access VPN tunnel to the security appliance using a web browser. There is no need for either a software or hardware client. WebVPN provides easy access to a broad range of web resources and web-enabled applications from almost any computer that can reach HTTP(S) Internet sites. WebVPN uses Secure Socket Layer Protocol and its successor, Transport Layer Security (SSL/TLS1) to provide a secure connection between remote users and specific, supported internal resources that you configure at a central site. The security appliance recognizes connections that need to be proxied, and the HTTP server interacts with the authentication subsystem to authenticate users.

The following table describes the different types of access lists and some common uses for them, including the webtype shown at the bottom.

Access List Types and Common Uses

Access List Use Access List Type Description

Control network access Extended The security appliance for IPtraffic (routed and does not allow any traffic transparent mode) unless it is explicitly permitted by an

**Actualtests.com - The Power of Knowing** 

## <u>642-522</u>

| Identify traffic for AAA rules Control network access for IP traffic for a given user | Extended, downloaded from a AAA server per user | extendedaccess list. AAA rules use access lists to identify traffic. You can configure the RADIUS server to download a dynamic access list to be applied to the user, or the server can send the name of an access list that you already configured on the security appliance. |
|---------------------------------------------------------------------------------------|-------------------------------------------------|----------------------------------------------------------------------------------------------------|
| Identify addresses for<br>NAT (policy NAT and<br>NATexemption)                        | Extended                                        | Policy NAT lets you identify local traffic for address translation by specifying the source and destination addresses in an extended access list.                                                                                                    |
| Establish VPN access                                                                  | Extended                                        | You can use an extended access list in VPN commands.                                                                                                    |
| Identify traffic in a traffic class map for Modular Policy                            | Extended<br>EtherType                           | Access lists can be used to identify traffic in a class map, which is used for features that support Modular Policy Framework. Features that support Modular Policy Framework include TCP and general connection settings, and inspection.                                     |
| For transparent firewall mode, control network access for non-IP traffic              | EtherType                                       | You can configure an access list that controls traffic based on its EtherType.                                                                                                    |
| Filtering for WebVPN                                                                  | Webtype                                         | You can configure a Webtype access list to filter URLs.                                                                                                    |

# Reference:

 $http://www.cisco.com/en/US/products/sw/secursw/ps2120/products\_configuration\_guide\_chapter09186a008045$ 

## **QUESTION 50:**

While in global configuration mode, the Certkiller administrator issued the "url-list" command on a Cisco security appliance. What is the purpose of the url-list command in global configuration mode?

- A. Allow end users access to URLs.
- B. Allow end users access to CIFS shares and URLs.
- C. Stop the end user from accessing pre-defined URLs.
- D. Configure a set of URLs for Web VPN users to access.
- E. List URLs that the end user cannot access.

Answer: D

## Explanation:

Use the port forward, url-list, and access-list commands in global configuration mode to configure lists of ports to forward and URLs to present to WebVPN users, and their level of access.

Before you can enter the url-list command in webvpn mode to identify a URL list that you want to display on the WebVPN home page for a group policy, you must create the list. Enter the url-list command in global configuration mode to create one or more lists. Reference: Cisco Security Appliance Command Line Configuration Guide 7.0, Page 508

### **QUESTION 51:**

A new Certkiller security appliance is being configured for Web VPN. What is the result if the WebVPN url-entry parameter is disabled?

- A. The end user is unable to access any CIFS shares or URLs.
- B. The end user is able to access CIFS shares but not URLs.
- C. The end user is unable to access pre-defined URLs.
- D. The end user is able to access pre-defined URLs.

Answer: D

#### Explanation:

The "url-entry" command enables or disables user entry of URLs. When enabled, the security appliance still restricts URLs with any configured URL or network ACLs. When URL entry is disabled, the security appliance restricts WebVPN users to the URLs on the home page.

#### Reference:

http://www.cisco.com/en/US/products/sw/secursw/ps2120/products\_configuration\_guide\_chapter09186a00804 5

### **QUESTION 52:**

The Certkiller network is shown in the following diagram:

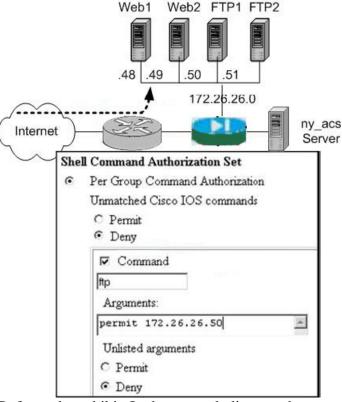

Refer to the exhibit. In the network diagram there are four servers on the DMZ; two web servers and two FTP servers. According to the group configuration in the ny\_acs server, when a remote user accesses the security appliance and is authenticated, the user is authorized to perform which two actions? (Choose two)

- A. Access any server on the DMZ.
- B. Access any FTP server.
- C. Access FTP1 server only.
- D. Utilize FTP and HTTP protocol to attach to the server.
- E. Utilize HTTP protocol only to attach to the server.
- F. Utilize FTP protocol only to attach to the server.

Answer: C. F

### Explanation:

According to the authorization set shown in this example, everything is being denied by default, except for the single rule allowing access to the server with IP address 172.26.26.50 (which is shown as server FTP1), and only the FTP protocol is allowed as shown by the protocol value within the checked box.

# **QUESTION 53:**

The Certkiller administrator needs to verify the IPSec parameters on a security appliance. Which of the following commands displays the default isakmp policy suite parameters?

- A. show crypto isakmp
- B. show crypto policy
- C. show ipsec isakmp
- D. show isakmp policy
- E. None of the above

Answer: D

### **Explanation:**

Issuing a "show isakmp policy" command on a Cisco security appliance will display all configured policies, as well as the default policy the appliance will use if none of the ISAKMP values are adjusted when a new policy is created.

# **QUESTION 54:**

A new Certkiller firewall is being configured for transparent mode. How is NAT configured in transparent firewall mode?

- A. NAT must be configured on all interfaces.
- B. NAT must be configured on all outbound traffic flows.
- C. NAT must be configured on all inbound traffic flows.
- D. NAT is not configured in transparent firewall mode.

Answer: D

#### Explanation:

The security appliance can run in two firewall modes:

Routed mode

Transparent mode

In routed mode, the security appliance is considered to be a router hop in the network. It can perform NAT between connected networks, and can use OSPF or passive RIP (in single context mode). Routed mode supports many interfaces. Each interface is on a different subnet. You can share interfaces between contexts.

In transparent mode, the security appliance acts like a "bump in the wire," or a "stealth firewall," and is not a router hop. The security appliance connects the same network on its inside and outside interfaces. No dynamic routing protocols or NAT are used. However, like routed mode, transparent mode also requires access lists to allow any traffic through the security appliance, except for ARP packets, which are allowed automatically. Transparent mode can allow certain types of traffic in an access list that are blocked by routed mode, including unsupported routing protocols. Transparent mode can also optionally use EtherType access lists to allow non-IP traffic. Transparent mode only supports two interfaces, an inside interface and an outside interface, in addition to a

dedicated management interface, if available for your platform.

Reference:

http://www.cisco.com/en/US/products/ps6120/products\_configuration\_guide\_chapter09186a0080450b68.html

## **QUESTION 55:**

What can the Certkiller security administrator do to ensure users require authentication for connections through the PIX Firewall using services or protocols that do not support authentication?

- A. Make use of Virtual HTTP.
- B. Create a virtual Telnet address, and have users authenticate to this address before accessing other services.
- C. There is currently no way to require authentication for services other than those that support it; FTP, HTTP, and Telnet.
- D. Create a virtual FTP address, and have users authenticate to this address before accessing other services.

Answer: B

# Explanation:

The virtual telnet command allows the Virtual Telnet server to provide a way to pre-authenticate users who require connections through the PIXFirewall using services or protocols that do not support authentication.

The virtual telnet command can be used both to log in and log out of the PIXFirewall. When an unauthenticated user Telnets to the virtual IP address, they are challenged for their username and password, and then authenticated with the TACACS+ or RADIUS server. Once authenticated, they see the message "Authentication Successful" and their authentication credentials are cached in the PIXFirewall for the duration of the uauth timeout.

If a user wishes to log out and clear their entry in the PIXFirewall uauth cache, the user can again Telnet to the virtual address. The user is prompted for their username and password, the PIXFirewall removes the associated credentials from the uauth cache, and the user will receive a "Logout Successful" message.

If inbound users on either the perimeter or outside interfaces need access to the Virtual Telnet server, a static and access-list command pair must accompany use of the virtual telnet command.

The Virtual Telnet server provides a way to pre-authenticate users who require connections through the PIXFirewall using services or protocols that do not support authentication. Users first connect to the Virtual Telnet server IP address, where the user is prompted for a username and password.

### **QUESTION 56:**

Two Certkiller firewalls have been configured for failover to provide network redundancy. During failover, which security appliance attribute does NOT change?

- A. Failover unit status-active and standby.
- B. Active and standby interfaces-IP address.
- C. Failover unit type-primary and secondary.
- D. Active and standby interfaces-MAC address.
- E. None of the above

Answer: C

# **Explanation:**

Active/Standby failover lets you use a standby security appliance to take over the functionality of a failed unit. When the active unit fails, it changes to the standby state while the standby unit changes to the active state. The unit that becomes active assumes the IP addresses (or, for transparent firewall, the management IP address) and MAC addresses of the failed unit and begins passing traffic. The unit that is now in standby state takes over the standby IP addresses and MAC addresses. Because network devices see no change in the MAC to IP address pairing, no ARP entries change or time out anywhere on the network. With failover, the active/standby status of each firewall is unrelated to the primary/secondary unit type status, meaning that it is possible for a secondary unit to become the active firewall.

Primary/Secondary Status and Active/Standby Status

The main differences between the two units in a failover pair are related to which unit is active and which unit is standby, namely which IP addresses to use and which unit actively passes traffic.

However, a few differences exist between the units based on which unit is primary (as specified in the configuration) and which unit is secondary:

The primary unit always becomes the active unit if both units start up at the same time (and are of equal operational health).

The primary unit MAC address is always coupled with the active IP addresses. The exception to this rule occurs when the secondary unit is active, and cannot obtain the primary MAC address over the failover link. In this case, the secondary MAC address is used.

Reference: Cisco Security Appliance Command Line Configuration Guide For the Cisco ASA 5500 Series and Cisco PIX 500 Series, page 11-6.

#### **QUESTION 57:**

The Certkiller network perimeter is shown below:

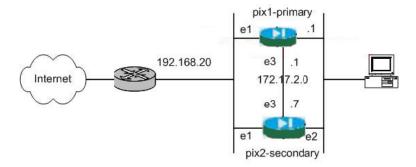

pix2(config)# failover lan interface LANFAIL ethernet3 pix2(config)# failover lan unit secondary pix2(config)# failover lan key 1234567 pix2(config)# failover lan enable pix2(config)# failover

Refer to the exhibit. The Certkiller administrator is configuring the failover link on the secondary unit, pix2, and needs to configure the IP addresses of the failover link. At pix2, which of these additional commands should be entered?

A. pix2(config)# failover lan nip 172.17.2.1 255.255.255.0 standby 172.17.2.7

B. pix2(config)# failover link 172.17.2.7 255.255.255.0 standby 172.17.2.1

C. pix2(config)# failover interface ip LANFAIL 172.17.2.1 255.255.255.0 standby 172.17.2.7

D. pix2(config)# interface ethernet3

pix2(config-if)# failover ip address 172.17.2.7 255.255.255.0 standby 172.17.2.1

Answer: C

### Explanation:

To configure the active and failover IP addresses of the PIX for LAN failover, perform the following task:

Assign the active and standby IP address to the failover link:

hostname(config)# failover interface ip if\_name ip\_addr mask standby ip\_addr

The standby IPaddress must be in the same subnet as the active IPaddress. You do not need to identify the standby address subnetmask.

The failoverlink IP address and MAC address do not change at failover. The active IP address for the failover link always stays with the primary unit, while the standby IP address stays with the secondary unit.

The following is a complete configuration example using LAN failoever:

failover

failover lan unit primary

failover lan interface failover Ethernet2

failover lan enable

failover key \*\*\*\*\*

failover interface ip failover 192.168.254.1 255.255.255.0 standby 192.168.254.2

#### Reference:

http://www.cisco.com/en/US/products/sw/secursw/ps2120/products\_configuration\_guide\_chapter09186a00804

# **QUESTION 58:**

You have configured two Certkiller PIX Firewalls for failover but it is not working. What could you have done that would cause failover to not work correctly? (Choose two)

- A. You did not set a failover IP address.
- B. You used a crossover Ethernet cable between the two PIX Firewalls.
- C. You used a hub for failover operation.
- D. You used a switch for failover operation.
- E. You used a dedicated VLAN for failover operation.
- F. You did not use a crossover Ethernet cable between the two PIX Firewalls.

Answer: A, B

### Explanation:

You must set a Failover IP address for LAN-based failover.

Ethernet connection ("LAN-based failover")-You can use any unused Ethernet interface on the device. If the units are further than six feet apart, use this method. We recommend that you connect this link through a dedicated switch. You cannot use a crossover Ethernet cable to link the units directly.

#### Reference:

http://www.cisco.com/univercd/cc/td/doc/product/iaabu/pix/pix\_sw/v\_63/config/failover.pdf

# **QUESTION 59:**

The team at Certkiller Inc. is troubleshooting a non-working failover configuration between two firewalls. Which of the following are the most likely reasons to prevent a serial-cable failover from working? (Choose two)

- A. The problem is the hardware models are the same.
- B. The problem is the two PIX Firewalls are running different version of the software.
- C. The problem is the secondary PIX Firewall has not been properly configured as a secondary PIX Firewall.
- D. The problem is the secondary PIX Firewall has a 3DES license.
- E. The problem is the standby PIX Firewall has not yet replicated its configuration to the primary PIX Firewall.
- F. The problem is the hardware models are different.

Answer: B, F

### Explanation:

Failover System Requirements:

- 1. Identical PIX Firewall hardware and software versions
- 2. The failover feature requires two units that are identical in the following respects:

For example, a PIX 515E cannot be used with a PIX 515.

- 3. Same number and type of interfaces
- 4. Identical software version
- 5. Same activation key type (DES or 3DES)
- 6. Same amount of flash memory
- 7 Same amount of RAM

Reference: Cisco PIX Firewall Software - Using PIX Firewall Failover www.cisco.com/en/US/products/sw/secursw/ps2120/products\_configuration\_guide\_chapter09186a008017278a. h

# **QUESTION 60:**

Certkiller 's primary PIX Firewall is currently the active unit in your failover topology. What will happen to the current IP addresses on the primary PIX Firewall if it fails?

- A. The current IP addresses on the primary PIX Firewall remain the same, but the current IP addresses of the secondary become the virtual IP addresses you configured.
- B. The current IP addresses will be deleted.
- C. The ones on both the primary and secondary PIX Firewalls are deleted and both assume the failover IP addresses you configured.
- D. The current IP addresses will become those of the standby PIX Firewall.
- E. None of the above.

Answer: D

### Explanation:

The failover feature allows you to use a standby PIX Firewall to take over the functionality of a failed PIX Firewall. When the active unit fails, it changes to the standby state, while the standby unit changes to the active state. The unit that becomes active takes over the active unit's IP addresses and MAC addresses, and begins passing traffic. The unit that is now in standby state takes over the standby IP addresses and MAC addresses.

Reference: Cisco PIX Firewall Software - Using PIX Firewall Failover www.cisco.com/en/US/products/sw/secursw/ps2120/products\_configuration\_guide\_chapter09186a008017278a. h

# **QUESTION 61:**

Two Certkiller firewalls are configured in an Active/Active fashion. Which of these statements regarding Active/Active failover configurations is correct?

- A. Use the failover active command to enable Active/Active failover on the Cisco ASA Security Appliance.
- B. Allocate interfaces to a failover group using the failover group sub-command mode.
- C. Configure two failover groups: group 1 and group 2.

D. Configure failover interface parameters in the "admin" context.

Answer: C, D

### Explanation:

Active/Active failover is only available to security appliances in multiple context mode. In an

Active/Active failover configuration, both security appliances can pass network traffic. In Active/Active failover, you divide the security contexts on the security appliance into failover groups.

A failover group is simply a logical group of one or more security contexts. You can create a maximum of two failover groups on the security appliance. The admin context is always a member of failover group 1, and any unassigned security contexts are also members of failover group 1 by default.

The failover group forms the base unit for failover in Active/Active failover. Interface failure monitoring, failover, and active/standby status are all attributes of a failover group, rather than the unit. When an active failover group fails, it changes to the standby state while the standby failover group becomes active. The interfaces in the failover group that becomes active assume the MAC and IP addresses of the interfaces in the failover group that failed. The interfaces in the failover group that is now in the standby state take over the standby MAC and IP addresses.

As in Active/Standby failover, one unit in an Active/Active failover pair is designated the primary unit, and the other unit the secondary unit. Unlike Active/Standby failover, this designation does not indicate which unit becomes active when both units start simultaneously. Instead, the primary/secondary designation determines which unit provides the running configuration to the pair and on which unit each failover group appears in the active state when both start simultaneously.

Each failover group in the configuration is given a primary or secondary unit preference. This preference determines on which unit in the failover pair the contexts in the failover group appear in the active state when both units start simultaneously. You can have both failover groups be in the active state on a single unit in the pair, with the other unit containing the failover groups in the standby state. However, a more typical configuration is to assign each failover group a different role preference to make each one active on a different unit, balancing the traffic across the devices.

**Incorrect Answers:** 

A: This command is used to failover the active PIX, forcing the secondary PIX to take over as the active one.

B: A sub-command configuration is not used.

### **OUESTION 62:**

The following was issues on a Certkiller security appliance:

CKSA-2# show failover

Failover On

Cable status: N/A - LAN-based failover enabled

Failover unit Primary

Failover LAN Interface: lanfail Ethernet2 (up)

Unit Poll frequency 15 seconds, holdtime 45 seconds

Interface Poll frequency 15 seconds

Interface Policy 1

Monitored Interfaces 4 of 250 maximum

Group 1 last failover at: 15.54.49 UTC Jun 14 2005 Group 2 last failover at: 15.55.00 UTC Jun 14 2005

Refer to the "show failover" output shown above. This security appliance is

configured for what two types of failover? (Choose two)

- A. Unit-based failover
- B. LAN based failover
- C. Stateful failover
- D. Active/Standby failover
- E. Active/Active failover
- F. Context/Group failover

Answer: B, E

# Explanation:

Active/Active failover is only available to security appliances in multiple context mode. In an Active/Active failover configuration, both security appliances can pass network traffic.

In Active/Active failover, you divide the security contexts on the security appliance into failover groups. A failover group is simply a logical group of one or more security contexts. You can create a maximum of two failover groups on the security appliance. The admin context is always a member of failover group1, and any unassigned security contexts are also members of failover group 1 by default.

The failover group forms the base unit for failover in Active/Active failover. Interface failure monitoring, failover, and active/standby status are all attributes of a failover group, rather than the unit.

In this example, it can be seen that LAN based failover is being used as opposed to using a failover cable. This can be seen by the "Cable status: N/A - LAN-based failover enabled" output, making choice B correct. E is also correct due to the fact that there are two failover groups shown here, meaning that an active/active configuration is used.

### **QUESTION 63:**

The Certkiller security admin has issued the "show failover" command and the status shows a "waiting" state. What does this state mean?

- A. The active PIX Firewall is operational and the standby PIX Firewall is ready.
- B. The active PIX Firewall is waiting for configuration replication to be completed.
- C. Monitoring the other Pix Firewall's network interfaces has not yet started.
- D. The primary PIC Firewall has completed testing the standby PIX Firewall's interfaces and the standby PIX Firewall is waiting to take control.

Answer: C

# Explanation:

The Cable Status that displays with the "show failover" command has these values:

- (a) Normal-Indicates that the Active unit is working and that the Standby unit is ready.
- (b) Waiting-Indicates that monitoring of the other unit's network interfaces has not yet started.
- (c) Failed-Indicates that the PIX Firewall has failed.

# **QUESTION 64:**

A Certkiller security appliance is being configured to support the use of external AAA servers. What external AAA servers can the pix firewall use to authenticate users? (Choose all that apply)

- A. TACACS
- B. TACACS+
- C. RADIUS
- D. RADIUS+
- E. KERBEROS
- F. KERBOROS+

Answer: B, C

### Explanation:

RADIUS and TACACS+ AAA servers are supported by the pix to authenticate remote users with. The pix can also authenticate with an internal database, but that is only recommended for small networks due to scalability issues.

### **QUESTION 65:**

AAA is being implemented within the Certkiller network. What are the three parts of AAA? (Choose all that apply)

- A. Administration
- B. Authorization
- C. Accounting
- D. Authentication
- E. Auditing

Answer: B, C, D

### Explanation:

An AAA server provides three different functions: Authorization, Authentication, and Accounting.

### **QUESTION 66:**

Part of the configuration file of a Certkiller firewall is shown below:

```
fw1(config)# aaa-server authInbound protocol tacacs+
fw1(config)# aaa-server mygroup protocol tacacs+
fw1(config)# aaa-server mygroup (inside) host 192.168.30.1
mysecretkey timeout 20
fw1(config)# aaa authentication include any inside 0 0 0 0
mygroup
fw1(config)# aaa authorization include any inside 0 0 0 0
mygroup
fw1(config)# aaa accounting include any inside 0 0 0 0
mygroup
fw1(config)# aaa accounting include any inside 0 0 0 0
mygroup
fw1(config)# aaa authentication serial console mygroup
```

Refer to the exhibit shown above. Given this configuration, what traffic will be logged to the AAA server?

- A. All connection information will be logged in the accounting database.
- B. All outbound connection information will be logged in the accounting database.
- C. Only the authenticated console connection information will be logged in the accounting database.
- D. This is not a valid configuration because TACAS+ connection information cannot be captured and logged.
- E. No traffic will be logged

Answer: B

### Explanation:

The "include" option is used to enable, disable, or view TACACS+ or RADIUS user authentication, authorization, and accounting for the server previously designated with the aaa-server command. In the configuration shown above, all traffic sourced from the inside network to anywhere (all outbound traffic). An example outbound AAA configuration using RADIUS instead of TACACS is found in the link shown below. Reference:

http://www.cisco.com/en/US/products/sw/secursw/ps5338/products\_configuration\_guide\_chapter09186a00801f d

# **QUESTION 67:**

The security administrator at Certkiller is working on configuring a PIX Firewallfor AA

A. Why is the group tag in the "aaa-server" command important?

- A. It is important because the group tag identifies which users require authorization to use certain services.
- B. It is important because the group tag identifies which user groups must authenticate.
- C. It is important because the aaa command references the group tag to know where to

direct authentication, authorization, or accounting traffic.

D. It is important because the group tag enables or disables user authentication services.

Answer: C

# Explanation:

Use the "aaa-server" command to specify AAA server groups...The AAA command references the group tag to direct authentication, authorization, and accounting traffic to the appropriate AAA server.

Reference: Cisco Secure PIX Firewall Advanced 3.1, page 12-12

# **QUESTION 68:**

You are having problems with HTTP authentication on a new Certkiller security appliance. You have configured the security appliance and an AAA server for authentication. Why does Telnet and FTP authentication work normally but HTTP authentication does not?

- A. The AAA server is not properly configured to accept HTTP authentication requests.
- B. You have not enabled HTTP authorization, which is required for HTTP authentication.
- C. You must specify HTTPS authentication in your configuration.
- D. HTTP re-authentication may be taking place with the web browser sending the cached username and password back to the security appliance.

Answer: D

#### Explanation:

#### **HTTP** Authentication

When using HTTP authentication to a site running Microsoft IIS that has "Basic text authentication" or "NT Challenge" enabled, users might be denied access from the Microsoft IIS server. This occurs because the browser appends the string: "Authorization: Basic=Uuhjksdkfhk==" to the HTTP GET commands. This string contains the security appliance authentication credentials.

Windows NT Microsoft IIS servers respond to the credentials and assume that a Windows NT user is trying to access privileged pages on the server. Unless the security appliance username-password combination is exactly the same as a valid Windows NT username and password combination on the

Microsoft IIS server, the HTTP GET command is denied.

To solve this problem, the security appliance provides the virtual http command, which redirects the browser's initial connection to another IP address, authenticates the user, then redirects the browser back to the URL that the user originally requested.

Once authenticated, a user never has to reauthenticate, no matter how low the security appliance uauth timeout is set, because the browser caches the "Authorization: Basic=Uuhjksdkfhk==" string in every subsequent connection to that particular site. This can be cleared only when the user exits all instances of Netscape Navigator or Internet

Explorer and restarts. Flushing the cache is of no use.

As long as the user repeatedly browses the Internet, the browser resends the "Authorization:

Basic=Uuhjksdkfhk==" string to transparently reauthenticate the user.

Multimedia applications such as CU-SeeMe, Intel Internet Phone, MeetingPoint, and MS NetMeeting silently start the HTTP service before an H.323 session is established from the inside to the outside.

Network browsers such as Netscape Navigator do not present a challenge value during authentication; therefore, only password authentication can be used from a network browser.

Reference: Cisco Security Appliance Command Reference for the Cisco ASA 5500 Series and Cisco PIX 500 Series, page 2-20.

# **QUESTION 69:**

The Certkiller network is shown in the display below:

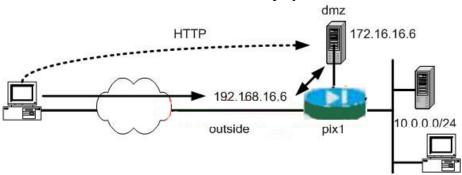

The Certkiller network administrator for this small site shown above has chosen to authenticate HTTP cut-through proxy traffic via a local database on the Cisco PIX Security Appliance. Which command strings should the administrator enter to accomplish this?

A. pix1(config)# static (dmz,outside) 192.168.16.6 172.16.16.6 pix1(config)# access-list 150 permit tcp any host 172.16.16.6 eq www pix1(config)# aaa authentication match 150 outside LOCAL B. pix1(config)# static (dmz,outside) 192.168.16.6 172.16.16.16 pix1(config)# access-list 150 permit tcp any host 192.168.16.6 eq www pix1(config)# aaa authentication match 150 outside pix 1 C. pix1(config)# static (dmz,outside) 192.168.16.6 172.16.16.6 pix1(config)# access-list 150 permit tcp any host 172.16.16.6 eq www pix1(config)# aaa authentication match 150 outside pix1 D. pix1(config)# static (dmz,outside) 192.168.16.6 172.16.16.6 pix1(config)# access-list 150 permit tcp any host 192.168.16.6 eq www pix1(config)# access-list 150 permit tcp any host 192.168.16.6 eq www pix1(config)# aaa authentication match 150 outside LOCAL

Answer: D

Explanation:

Choice D is correct as the source traffic that needs to be authenticated is 192.168.16.6, and the PIX needs to be configured to authenticate traffic as shown in the access list in choice D. In this access list, only web traffic sourced from 192.168.16.6 should be authenticated using the local user database configured on the PIX.

**Incorrect Answers:** 

A: Since the initial traffic is coming from 192.168.16.6 (before NAT) the access list should use this IP address, and not 172.16.16.6

B: To configure authentication using the local user database configured on the PIX, use the "local" keyword, not the "pix 1" keyword. Using the "pix 1" phrase is invalid.

C: In this choice, both the IP address used in the access list is incorrect, as well as the use of the invalid "pix 1" keyword instead of the local keyword.

# **QUESTION 70:**

Authorization services have been applied on a new Certkiller appliance. Which is a method of identifying the traffic requiring authorization on the security appliance?

- A. Implicitly enabling TACAS+ authorization rules in the response packet.
- B. Specifying ACLs that authorization rules must match.
- C. Independently interpreting authorized rules before authentication has occurred to decrease overall AAA processing time.
- D. Checking the authentication rules for a match thus allowing the traffic to be authorized.
- E. None of the above

Answer: B

#### Explanation:

Access lists are made up of one or more Access Control Entries. An ACE is a single entry in an access list that specifies a permit or deny rule, and is applied to a protocol, a source and destination IPaddress or network, and optionally the source and destination ports.

Access lists are used in a variety of feature, as shown by the table below:

# Access List Types and Common Uses

| Access List Use            | Access List Type      | Description                |
|----------------------------|-----------------------|----------------------------|
| Control network access     | Extended              | The security appliance     |
| for IPtraffic (routed and  |                       | does not allow any traffic |
| transparent mode)          |                       | unless it is explicitly    |
|                            |                       | permitted by an            |
|                            |                       | extendedaccess list.       |
| Identify traffic for AAA   | Extended              | AAA rules use access       |
| rules                      |                       | lists to identify traffic. |
| Control network access     | Extended, downloaded  | You can configure the      |
| for IP traffic for a given | from a AAA server per | RADIUS server to           |

**Actualtests.com - The Power of Knowing** 

# **642-522**

| user                                                                     | user               | download a dynamic access list to be applied to the user, or the server can send the name of an access list that you already configured on the security appliance.                                                                         |
|--------------------------------------------------------------------------|--------------------|----------------------------------------------------------------------------------------------------|
| Identify addresses for<br>NAT (policy NAT and<br>NATexemption)           | Extended           | Policy NAT lets you identify local traffic for address translation by specifying the source and destination addresses in an extended access list.                                                                                          |
| Establish VPN access                                                     | Extended           | You can use an extended access list in VPN commands.                                                                                                    |
| Identify traffic in a traffic class map for Modular Policy               | Extended EtherType | Access lists can be used to identify traffic in a class map, which is used for features that support Modular Policy Framework. Features that support Modular Policy Framework include TCP and general connection settings, and inspection. |
| For transparent firewall mode, control network access for non-IP traffic | EtherType          | You can configure an access list that controls traffic based on its EtherType.                                                                                                    |
| Filtering for WebVPN                                                     | Webtype            | You can configure a Webtype access list to filter URLs.                                                                                                    |

# Reference:

 $http://www.cisco.com/en/US/products/ps6120/products\_configuration\_guide\_chapter09186a0080450bf0.html$ 

# **QUESTION 71:**

On a new Certkiller PIX, an access group was created using the "per-user-override" keyword. What is the effect of the per-user override option when applied to the access-group command syntax?

**Actualtests.com - The Power of Knowing** 

- A. It increases security by building upon the existing access list applied to the interface.
- All subsequent users are also subject to the additional access list entries.
- B. The log option in the per-user access list overrides existing interface log options.
- C. It allows downloadable user access lists to override the access list applied to the interface.
- D. It allows for extended authentication on a per-user basis.
- E. None of the above.

Answer: C

# Explanation:

To apply an extended access list to the inbound or outbound direction of an interface, enter the following command:

hostname(config)# access\_group access\_list\_name {in | out} interface interface\_name [per-user-override]

You can apply one access list of each type (extended and EtherType) to both directions of the interface.

The per-user-override keyword allows dynamic access lists that are downloaded for user authorization to override the access list assigned to the interface. For example, if the interface access list denies all traffic from 10.0.0.0, but the dynamic access list permits all traffic from 10.0.0.0, then the dynamic access list overrides the interface access list for that user. The per-user-override keyword is only available for inbound access lists. Reference:

http://www.cisco.com/en/US/products/ps6120/products\_configuration\_guide\_chapter09186a0080450b93.html

### **QUESTION 72:**

A Certkiller security appliance needs to have a large number of ACL configuration lines applied to it. In what way can downloading ACLs increase your efficiency when you find yourself creating massive amounts of ACLs on several different PIX Firewalls?

- A. They enable you to configure your PIX Firewall to download pre-written ACLs from Cisco Connection Online.
- B. You can create all ACLs on one PIX Firewall and distribute them to other PIX Firewalls by using the download command on the receiving PIX Firewall or the upload command on the sending Pix Firewall.
- C. You can enter an ACL once, in Cisco Secure ACS, and then have it downloaded to any number of PIX Firewalls during user authentication.
- D. You can enter an ACL once in Cisco Secure ACS, and then have it downloaded to no more than 10 PIX Firewalls during authentication.

| Answer: ( | 7 |
|-----------|---|
|-----------|---|

Explanation:

Downloadable ACLs enable you to enter an ACL once, in Cisco Secure ACS, and then load that ACL to any number of PIX Firewalls. Downloadable ACLs work in conjunction with ACLs that are configured directly on the PIX Firewall and applied to its interfaces. Neither type of ACL takes precedence over the other. In order to pass through the PIX Firewall, traffic must be permitted by both the interface ACL and the dynamic ACL if both are applicable. If either ACL denies the traffic, the traffic is prohibited. Reference: CSPFA Student Guide v3.2 - Cisco Secure PIX Advanced p.11-48

### **QUESTION 73:**

A Certkiller security appliance is being configured to use multiple AAA servers for redundancy. By default, how many times will a pix attempt to contact an AAA server before trying to contact a new AAA server?

- $A \cdot 0$
- B. 1
- C. 2
- D. 3
- E. 4
- F. 5

Answer: E

# Explanation:

By default, a pix firewall will try to contact an AAA server for user authentication 4 times before considering that server unresponsive and attempting to contact a different AAA server.

# **QUESTION 74:**

A Certkiller security appliance is being configured to support the use of AAA servers. How long does a pix firewall wait by default for a response from an AAA server before trying to contact the server again?

- A. 2 seconds
- B. 4 seconds
- C. 5 seconds
- D. 8 seconds

Answer: C

### Explanation:

When a pix firewall queries an AAA server to authenticate a user, the firewall will by default wait 5 seconds for a response. If one is not received within 5 seconds, it will then query the server again (up to 4 times). Change this timer with the timeout keyword with

the aaa-server command (aaa-server radius (dmz1) host 192.168.10.1 (key) timeout (seconds)).

# **QUESTION 75:**

What is displayed as a result of entering the command syntax "show aaa-server group1 host 192.168.30.166" in the security appliance?

- A. aaa-server configuration for a particular host in server group group1
- B. aaa-server statistics for a particular host in server group group1
- C. aaa-server configuration for server group group1
- D. aaa-server statistics for the host group1 at IP address 192.168.30.166

Answer: B

### Explanation:

To display AAA server statistics for AAA servers, use the show aaa-server command in privileged

EXEC mode: The optional "host hostname" keywords how statistics for a particular server in the group.

show aaa-server [LOCAL | groupname [host hostname] | protocol protocol]

Example:

This example shows the use of the show aaa-server command to display statistics for a particular host in server group group1:

hostname(config)# show aaa-server group1 host 192.68.125.60

Server Group: group1 Server Protocol: RADIUS Server Address: 192.68.125.60

Server port: 1645

Server status: ACTIVE/FAILED. Last transaction (success) at 11:10:08 UTC Fri Aug 22

Number of pending requests 20 Average round trip time4ms

Number of authentication requests 20

Reference: Cisco Security Appliance Command Reference For the Cisco ASA 5500

Series and Cisco PIX 500 Series Software Version 7.0.4 Page 1480.

#### **QUESTION 76:**

DHCP needs to be set up on a new Certkiller location. Which of the following statements regarding PIX Firewall's DHCP capabilities are valid? (Choose two)

- A. You have to remove a configured domain name.
- B. It can be both DHCP server and client simultaneously.
- C. It cannot pass configuration parameters it receives from another DHCP server to its own DHCP clients.
- D. It can be a DHCP server.

E. It cannot be a DHCP client.

F. The PIX Firewall's DHCP server can be configured to distribute the IP addresses of up to four DNS servers to its clients.

Answer: B, D

#### Explanation:

The PIX Firewall can be a DHCP server, a DHCP client, or a DHCP server and client simultaneously. DHCP server and client support enables you to automatically leverage the DNS, WINS, and domain name values obtained by the PIX Firewall DHCP client for use by the hosts served by the PIX Firewall's DHCP server.

Reference: CSPFA Student Guide v3.2 - Cisco Secure PIX Advanced p.16-33

# **QUESTION 77:**

A new Certkiller firewall needs to act as a DHCP server for a small office. How do you enable this PIX to act as a DHCP server for clients in this network?

- A. ip address inside dhcp
- B. dhcpd enable inside
- C. interface inside dhcpd enable
- D. interface inside dhcp server
- E. None of the above

Answer: B

# Explanation:

Enable the DHCP server function on the PIX inside interface with the "dhcpd enable inside" command. Only the inside interface can have the dhcp server enabled.

### **QUESTION 78:**

A new Certkiller PIX is installed on the network, and VLAN support needs to be configured on it. What is the minimum number of physical interfaces that is required for all security appliance platforms to support VLANs?

- A. One
- B. Two
- C. Three
- D. Four
- E. Five

Answer: A

### Explanation:

Only a single physical interface is needed to firewall logical VLAN interfaces as shown

in the diagram below:

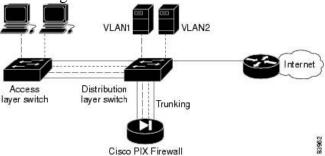

### Using a PIX Firewall to Interconnect VLANs

In the diagram shown above, two VLANs are configured on two switches. Workstations are connected to the access layer switch, while servers are connected to the distribution layer switch. Links using the 802.1q protocol interconnect the two switches and the PIXFirewall. The 802.1q protocol allows trunking VLAN traffic between devices, which means that traffic to and from multiple VLANs can be transmitted over a single physical link. Each packet contains a VLAN tag that identifies the source and destination VLAN. The PIXFirewall supports 802.1q, allowing it to send and receive traffic for multiple VLANs on a single interface.

In this example the PIXFirewall is configured with only one physical and one logical interface assigned to VLAN 2 and VLAN 3. The PIXFirewall interconnects the two VLANs, while providing firewall services, such as access lists, to improve network security.

## Reference:

http://www.cisco.com/en/US/products/sw/secursw/ps2120/products\_configuration\_guide\_chapter09186a00801

# **QUESTION 79:**

A new Certkiller firewall was configured for subinterfaces on one of the links. How do you ensure that the main interface does not pass untagged traffic when using subinterfaces?

- A. Use the shutdown command on the main interface.
- B. Omit the nameif command on the subinterface.
- C. Use the vlan command on the main interface.
- D. Omit the nameif command on the main interface.
- E. Use the shutdown and then use the name of command on the main interface.

Answer: D

### Explanation:

You can only assign a single VLAN to a subinterface, and not to the physical interface. Each subinterface must have a VLAN ID before it can pass traffic. To change a VLAN ID, you do not need to remove the old VLAN ID with the no option; you can enter the vlan command with a different VLAN ID, and the security appliance changes the old ID.

You need to enable the physical interface with the no shutdown command tolet subinterfaces be enabled. If you enable subinterfaces, you typically do not also want the physical interface to pass traffic, because the physical interface passes untagged packets. Therefore, you cannot prevent traffic from passing through the physical interface by bringing down the interface. Instead, ensure that the physical interface does not pass traffic by leaving out the

name of command. If you want to let the physical interface pass untagged packets, you can configure the name of command as usual.

#### Reference:

http://www.cisco.com/en/US/products/ps6120/products\_command\_reference\_chapter09186a0080452780.html

# **QUESTION 80:**

Dynamic Routing is being configured on one of the Certkiller security appliances. What are the two purposes of the network area subcommand? (Choose two)

- A. It defines the interfaces on which OSPF runs.
- B. It defines the interfaces on which RIP runs.
- C. It defines the OSPF area the interface belongs to.
- D. It separates the public area from the private area.
- E. It defines the OSPF area type.

Answer: A, C

# Explanation:

To define the IP addresses on which OSPF runs and to define the area ID for that interface, enter the following command:

hostname(config-router)# network ip\_address mask area area\_id

The following example shows how to enable OSPF:

hostname(config)# router ospf 2

hostname(config-router)# network 10.0.0.0 255.0.0.0 area 0

In this example, all interfaces that are configured on the PIX with an IP address in the

10.X.X.X range will be configured to belong to OSPF area 0.

### **QUESTION 81:**

The Certkiller network is using PIM sparse mode in their IP multicast implementation. What are two instances when sparse-mode PIM is most useful? (Choose two)

- A. When there are few receivers in a group.
- B. When there are many receivers in a group.
- C. When the type of traffic is intermittent.
- D. When the type of traffic is constant.
- E. When the traffic is not ethertype.
- F. When the traffic is ethertype.

Answer: A, C

### Explanation:

Sparse multicast is most useful when:

- 1. There are few receivers in a group.
- 2. Senders and receivers are separated by WAN links.
- 3. The type of traffic is intermittent.

Sparse-mode PIM is optimized for environments where there are many multipoint data streams. Each data stream goes to a relatively small number of the LANs in the internetwork. For these types of groups, Reverse Path Forwarding techniques waste bandwidth. Sparse-mode PIM works by defining a Rendezvous Point. When a sender wants to send data, it first sends to the Rendezvous Point. When a receiver wants to receive data, it registers with the Rendezvous Point. Once the data stream begins to flow from sender to Rendezvous Point to receiver, the routers in the path will optimize the path automatically to remove any unnecessary hops. Sparse-mode PIM assumes that no hosts want the multicast traffic unless they specifically ask for it.

Reference: http://www.cisco.com/warp/public/614/17.html

# **QUESTION 82:**

IP multicast needs to be configured on a new Certkiller PIX firewall. Which statements about the security appliance's multicasting capabilities are true? (Choose two)

- A. When the PIX security appliance is configured for Stub Multicast Routing, it is necessary to construct GRE tunnels to allow multicast traffic to bypass the PIX security appliance.
- B. The security appliance supports Stub Multicast Routing.
- C. The PIX supports PIM and DVRMP and MOSPF.
- D. The PIX security appliance can be configured to act as an IGMP proxy agent.

Answer: B, D

#### Explanation:

The security appliance supports both stub multicast routing and PIM multicast routing. However, you cannot configure both concurrently on a single security appliance. Stub multicast routing provides dynamic host registration and facilitates multicast routing. When configured for stub multicast routing, the security appliance acts as an IGMP proxy agent. Instead of fully participating in multicast routing, the security appliance forwards IGMP messages to an upstream multicast router, which sets up delivery of the multicast data. When configured for stub multicast routing, the security appliance cannot be configured for PIM.

The security appliance supports both PIM-SM and bi-directional PIM. PIM-SM is a multicast routing protocol that uses the underlying unicast routing information base or a separate multicast-capable routing information base. It builds unidirectional shared trees

rooted at a single Rendezvous Point per multicast group and optionally creates shortest-path trees per multicast source.

Reference: Cisco Security Appliance Command Line Configuration Guide 7.0, p. 8-17

### **QUESTION 83:**

To enable multicast forwarding on a PIX outside interface, which of the following commands should the Certkiller security administrator enter?

- A. Certkiller 1(config)# multicast on outside
- B. Certkiller 1(config)# enable multicast outside
- C. Certkiller 1(config)# multicast enable outside
- D. Certkiller 1(config)# multicast interface outside
- E. None of the above

Answer: D

# Explanation:

IP multicasting is actually the transmission of an IP datagram to a host group, which is a set of hosts identified by a single IP destination address.

When hosts that need to receive a multicast transmission are separated from the multicast router by a PIX Security Appliance, configure the PIX Security Appliance to forward IGMP reports from the downstream hosts and to forward multicast transmissions from the upstream router. To allow hosts to receive multicast transmissions through the PIX Security Appliance, Use the

multicast interface command to enable multicast forwarding on each interface

### **QUESTION 84:**

The security administrator at Certkiller is configuring the PIX Firewall to forward multicast transmissions from an inside source. Which of these steps are necessary? (Choose two)

- A. It is necessary to use the igmp join-group command to enable the PIX Firewall to forward IGMP reports.
- B. It is necessary to use the multicast interface command to enable multicast forwarding on each PIX Firewall interface.
- C. It is necessary to use the igmp forward command to enable multicast forwarding on each PIX Firewall interface.
- D. It is necessary to use the mroute command to create a static route from the transmission source to the next-hop router interface.
- E. It is necessary to use the route command to create a static route from the transmission source to the next-hop router interface.

Answer: B, D

### Explanation:

Use the Mroute command to create a static route from the transmission source to the next-hop router interface.

Inside Multicast transmission source example:

Pixfirewall (config)# multicast interface outside

Pixfirewall (config-multicast)# exit

Pixfirewall (config))# multicast interface inside

Pixfirewall (config-multicast)# mroute 10.0.0.11 255.255.255.255 inside 230.1.1.2

255.255.255.255 outside

In the example, multicast traffic is enabled on the inside and outside interface. A static multicast route is configured to enable inside host 10.0.0.11 to transmit multicasts to members of group 230.1.1.2 on the outside interface

Reference: Cisco Secure PIX Firewall Advanced 3.1, Chapter 9, pages 13-14.

### **QUESTION 85:**

The security administrator at Certkiller wants to enable the PIX Firewall to permit hosts on different interfaces to ping each other. What command should be used to accomplish this?

- A. The icmp command
- B. The conduit command
- C. The ping command
- D. The ip audit command

Answer: A

#### Explanation:

By default, the PIX Firewall denies all inbound traffic through the outside interface. Based on your network security policy, you should consider configuring the PIX Firewall to deny all ICMP traffic at the outside interface, or any other interface you deem necessary, by using the icmp command

The "icmp deny" command disables pinging to an interface, and the "icmp permit" command enables pinging to an interface. With pinging disabled, the PIXFirewall cannot be detected on the network. This is also referred to as configurable proxy pinging. For traffic that is routed through the PIX Firewall only, you can use the access-list or access-group commands to control the ICMP traffic routed through the PIX Firewall.

Reference:

http://www.cisco.com/en/US/partner/products/sw/secursw/ps2120/products\_command\_reference\_chapter09186 a

### **QUESTION 86:**

An administrator is defining a modular policy. As part of the policy, the administrator wants to define a traffic flow between Internet hosts and a specific web server on the DMZ. Which command should the administrator use?

A. class-map http\_traffic
match port tcp eq www
B. class-map http\_traffic
match flow ip destination address 192.168.1.11
C. class-map http\_traffic
match set 192.168.1.11
D. access-list 150 permit tcp any host 192.168.1.11 eq www
class-map http\_traffic
match access-list 150

Answer: D

# Explanation:

Modular Policy Framework provides a consistent and flexible way to configure security appliance features in a manner similar to Cisco IOS software QoS CLI. For example, you can use Modular Policy

Framework to create a timeout configuration that is specific to a particular TCP application, as opposed to one that applies to all TCP applications.

The following is an example for the class-map command:

CK1 (config)# access-list 101 permit tcp any any eq www

CK1 (config)# class-map all\_www

CK1 (config-cmap)# match access-list 101

CK1 (config-cmap)# exit

Reference: Cisco Security Appliance Command Line Configuration Guide 7.0, p. 18-4

### **QUESTION 87:**

After a new Cisco PIX was installed, some Certkiller users are experiencing problems using FTP. If the FTP protocol inspection is not enabled for a given port, which two statements are true? (Choose two)

- A. Outbound standard FTP will work properly on that port.
- B. Outbound passive FTP will not work properly on that port.
- C. Outbound standard FTP will not work properly on that port.

D.

Inbound standard FTP will not work properly on that port even if the traffic to the inside server is permitted by an access element.

E. Outbound passive FTP will work properly on that port as long as outbound traffic is not explicitly disallowed.

Answer: C. E

### Explanation:

The FTP application inspection inspects FTP sessions and performs four tasks: Prepares a dynamic secondary data connection

Tracks the ftp command-response sequence

Generates an audit trail

NATs the embedded IP address

FTP application inspection prepares secondary channels for FTP data transfer. The channels are allocated in response to a file upload, a file download, or a directory listing event, and they must be prenegotiated. The port is negotiated through the PORT or PASV (227) commands.

You can use the fixup command to change the default port assignment for FTP. The command syntax is as follows:

[no] fixup protocol ftp [strict] [port]

The port option lets you configure the port at which the PIX listens for FTP traffic. The strict option prevents web browsers from sending embedded commands in FTP requests. Each ftp command must be acknowledged before a new command is allowed. Connections sending embedded commands are dropped. The strict option only lets the server generate the PASV reply command (227) and only lets the client generate the PORT command. The PASV reply and PORT commands are checked to ensure that they do not appear in an error string.

If you disable FTP fixups with the no fixup protocol ftp command, outbound users can start connections only in passive mode, and all inbound FTP is disabled.

Note: The Cisco PIX protocol inspection configuration is new to PIX 7.0, and replaces the "fixup" protocol configuration statements. An FTP map will be used instead. Reference: CCSP Cisco Secure PIX Firewall Advanced Exam Certification Guide, Cisco Press, page 123.

# **QUESTION 88:**

When an outside FTP client accesses a corporation's dmz FTP server through a security appliance, the Certkiller administrator wants the security appliance to restrict ftp commands that can be performed by the client. Which security appliance commands enable the administrator to restrict the ftp client to performing a specific set of ftp commands.

A. ftp-map inbound\_ftp
request-command deny appe dele rm
B. ftp-map inbound\_ftp
request-command permit get put cdup
C. policy-map inbound
class inbound\_ftp\_traffic
inspect ftp strict get put cdup
D. policy-map inbound
class inbound\_ftp\_traffic
inspect ftp strict appe dele rmd

Answer: A

Explanation:

Configuring FTP Inspection:

FTP application inspection is enabled default, so you only need to perform the procedures in this section if you want to change the default FTP configuration, in any of the following ways:

Enable the strict option.

Identify specific FTP commands that are not permitted to pass through the security appliance.

Change the default port number.

To change the default configuration for FTP inspection, perform the following steps: Step1

Name the traffic class by entering the following command in global configuration mode: hostname(config)# class-map\_name

Replace class\_map\_name with the name of the traffic class, as in the following example: hostname(config)# class-map ftp\_port

When you enter the class-map command, the CLI enters the class map configuration mode, and the prompt changes, as in the following example:

hostname(config-cmap)#

Step2

In the class map configuration mode, define the match command, as in the following example:

hostname(config-cmap)# match port tcp eq 23

hostname(config-cmap)# exit

hostname(config)#

To assign a range of continuous ports, enter the range keyword, as in the following example:

hostname(config-cmap)# match port tcp range 1023-1025

To assign more than one non-contiguous port for FTP inspection, enter the access-list command and define an access control entry to match each port. Then enter the match command to associate the access lists with the FTP traffic class.

Step3

Create an FTP map by entering the following command:

hostname(config)# ftp-map ftp map name

Replace ftp\_map\_name with the name of the FTP map, for example:

hostname(config)# ftp-map inbound ftp

The system enters FTP map configuration mode and the CLI prompt changes as in the following example:

hostname(config-ftp-map)#

Step4

Define the configuration of the FTP map by entering the following command:

hostname(config-ftp-map)# request-command deny ftp command

hostname(config-ftp-map)# exit

hostname(config)#

Replace ftp\_command with one or more FTP commands that you want to restrict. See the table below for a list of the FTP commands that you can restrict. For example, the following command prevents storing or appending files:

hostname(config-inbound\_ftp)# request-command deny put stou appe

# Table of FTP Map request-command deny Options

| request-command deny Option | Purpose                                |
|-----------------------------|----------------------------------------|
| appe                        | Disallows the command that appends     |
|                             | to a file.                             |
| cdup                        | Disallows the command that changes     |
|                             | to the parent directory of the current |
|                             | working directory.                     |
| dele                        | Disallows the command that deletes a   |
|                             | file on the server.                    |
| get                         | Disallows the client command for       |
|                             | retrieving a file from the server.     |
| help                        | Disallows the command that provides    |
|                             | help information.                      |
| mkd                         | Disallows the command that makes a     |
|                             | directory on the server.               |
| put                         | Disallows the client command for       |
|                             | sending a file to the server.          |
| rmd                         | Disallows the command that deletes a   |
|                             | directory on the server.               |
| rnfr                        | Disallows the command that specifies   |
|                             | rename-from filename.                  |
| rnto                        | Disallows the command that specifies   |
|                             | rename-to filename.                    |
| site                        | Disallows the command that are         |
|                             | specific to the server system. Usually |
|                             | used for remote administration.        |
| stou                        | Disallows the command that stores a    |
|                             | file using a unique file name.         |

## Reference:

# **QUESTION 89:**

The Certkiller administrator wants to protect against spoofing attacks on the LAN. Which feature prevents ARP spoofing?

A. ARP fixup

B. ARP inspection

C. MAC fixup

D. MAC inspection

E. All of the above

Answer: B

### Explanation:

By default, all ARP packets are allowed through the security appliance. You can control the flow of ARP packets by enabling ARP inspection.

When you enable ARP inspection, the security appliance compares the MAC address, IP address, and source interface in all ARP packets to static entries in the ARP table, and takes the following actions:

If the IP address, MAC address, and source interface match an ARP entry, the packet is passed through.

If there is a mismatch between the MAC address, the IP address, or the interface, then the security appliance drops the packet.

If the ARP packet does not match any entries in the static ARP table, then you can set the security appliance to either forward the packet out all interfaces (flood), or to drop the packet.

ARP inspection prevents malicious users from impersonating other hosts or routers (known as ARP spoofing). ARP spoofing can enable a "man-in-the-middle" attack. For example, a host sends an ARP request to the gateway router; the gateway router responds with the gateway router MAC address. The attacker, however, sends another ARP response to the host with the attacker MAC address instead of the router MAC address. The attacker can now intercept all the host traffic before forwarding it on to the router. ARP inspection ensures that an attacker cannot send an ARP response with the attacker MAC address, so long as the correct MAC address and the associated IP address are in the static ARP table.

Reference: Cisco Security Appliance Command Line Configuration Guide for the Cisco ASA 5500 Series and Cisco PIX 500 Series, chapter 22.

### **QUESTION 90:**

In which way does the DNS Guard feature help in the prevention of UDP session hijacking and DoS attacks?

- A. It prevents all DNS responses from passing through the PIX Firewall.
- B. It prevents any DNS name resolution requests to DNS servers behind the PIX Firewall.
- C. If multiple DNS servers are queried, only the first answer from the first server to reply is allowed through the PIX Firewall. The PIX does not wait for the default UDP timer to close the sessions but tears down connections to all DNS servers after receiving the first reply.
- D. Only the first reply from any given DNS server is allowed through the PIX Firewall. The PIX discards all other replies from the same server.

Answer: C

### **Explanation:**

Generic UDP handling of DNS queries leaves connection opens longer than prudent. Instead, when using the DNS guard feature, the PIX Firewall identifies each outbound DNS resolve request and then tears down the connection as soon at the reply is received.

Reference: PIX Firewall Advanced, Cisco Press, p. 365-366

### **QUESTION 91:**

The Certkiller network is installing an IPS device to mitigate the threat of outside attacks. The inline IPS software feature set is available in which security appliances?

- A. Any Cisco PIX and ASA Security Appliance running v.7 software and an AIP-SSM module.
- B. Only Cisco PIX 515, 525, and 535 Security Appliances with an AIP-SSM module.
- C. Only Cisco ASA 5520 and 5540 Security Appliances with an AIP-SSM module.
- D. Any Cisco ASA 5510, 5520, or 5540 Security Appliances with an AIP-SSM module.

Answer: D

# Explanation:

Cisco IPS Sensor software Version 5 delivers inline IPS capabilities to Cisco IPS 4200 Series sensors; Cisco Catalyst(r) 6500 Series IPSM-2 modules and the AIP SSM Module for the Cisco Adaptive Security Appliance, which offers full IPS features within a converged appliance, all allowing effective worm and virus mitigation at strategic points across the network.

Reference:

http://www.cisco.com/en/US/products/hw/vpndevc/ps4077/products\_data\_sheet0900aecd801e6a45.html

### **QUESTION 92:**

The Certkiller network administrator needs to upgrade the IOS on a security appliance. Which of the following choices can be used to upgrade the image?

A. copy ftp tftp flash

B. tftp flash copy

C. copy flash tftp

D. copy tftp flash

E. get tftp flash

Answer: D

### Explanation:

Upgrade your PIX operating system image file from a local TFTP server with the copy

**Actualtests.com - The Power of Knowing** 

tftp flash command. This will allow the PIX to download an image from a TFTP server and save it to flash memory.

# **QUESTION 93:**

A Certkiller PIX needs to have its license upgraded. What does the PIX Firewall license determine? (Select three)

- A. Its ability to provide cut-through proxy services
- B. Whether it can be managed by PDM
- C. Number of interfaces supported by the platform
- D. Amount of RAM supported by the platform
- E. The software image that can be installed
- F. Failover support

Answer: C, D, F Explanation

The PIX Firewall license determines the level of service it provides, its functions in a network, the maximum number of interfaces, and memory it can support.

The following three basic license types are available:

- 1. Unrestricted-PIX Security Appliance platforms in an Unrestricted (UR) license mode allow installation and use of the maximum number of interfaces and RAM supported by the platform. The UR license supports failover.
- 2. Restricted-PIX Security Appliance platforms in a Restricted (R) license mode limit the number of interfaces supported and the amount of RAM available within the system. A Restricted licensed firewall does not support a redundant system for failover configurations.
- 3. Failover- The failover (FO) software license places the PIX Security Appliance in a failover mode for use alongside another PIX Security Appliance with an unrestricted license.

### **QUESTION 94:**

You need to access a Certkiller PIX remotely via SSH. What username and password will establish an SSH connection to your PIX security appliance?

- A. Username pixfirewall, password aaapass
- B. Username pix, current enable password
- C. Username pixfirewall, password attack
- D. Username pix, current Telnet password

Answer: D

### Explanation:

To gain access to the security appliance console using SSH, at the SSH client enter the username pix and enter the login password set by the password command.

The login password is used for Telnet and SSH connections. By default, the login password is "cisco."

Incorrect Answers:

A, C: The username used is "pix" by default, not "pixfirewall.

B: The login (telnet) password is used initially to access the PIX firewall via SSH, not the enable password.

Reference:

Cisco Security Appliance Command Line Configuration Guide For the Cisco ASA 5500 Series and Cisco PIX 500 Series version 7.0, Page 31-3

# **QUESTION 95:**

Which statement about Telnet and the security appliance is true?

- A. You can enable Telnet on all interfaces except the outside interface.
- B. You can enable Telnet on all interfaces, but the PIX security appliance requires that all Telnet traffic to all interfaces be IPSec protected.
- C. You can enable Telnet on all interfaces, but the PIX security appliance requires that all Telnet traffic to the outside interface be IPSec protected.
- D. You can enable Telnet on all interfaces, but it most be protected with SSH.

Answer: C

### **Explanation:**

The security appliance allows Telnet connections to the security appliance for management purposes. You cannot use Telnet to the lowest security interface unless you use Telnet inside an encrypted IPSec tunnel. Normally, if outside access to the appliance is required, SSH or web access via ASDM over HTTPS is used.

Reference: Cisco Security Appliance Command Line Configuration Guide 7.0, p. 31-1

### **QUESTION 96:**

You have just purchased a PIX firewall and your PIX Firewall is displaying a dot (.) on the console before the SSH user authentication appears, as pixfirewall(config)#. Why?

- A. The dot means the PIX Firewall's CPU utilization is high.
- B. The dot means the PIX Firewall is frozen and must be reloaded.
- C. The dot means the generation of the server key is failing.

D.

The dot means the dot is a progress indicator that verifies that the PIX Firewall is busy and has not frozen.

Answer: D

Explanation:

The display of the dot does not affect the functionality of SSH. The dot appears at the console when generating a server key or decrypting a message using private keys during ssh key exchange before user authentication occurs. These tasks can take up to two minutes or longer. The dot is a progress indicator that verifies that the PIX Firewall is busy and has not hung.

Reference: Cisco Secure PIX Firewall Advanced 3.1 chap15 page 10

# **QUESTION 97:**

Which of the following statements regarding SSH and the PIX Firewall are valid? (Choose three)

- A. You must generate an RSA key-pair for the PIX Firewall before SSH clients can connect to the PIX Firewall console.
- B. You can use either an SSH version 1 or 2 client because the two versions are essentially the same and are entirely compatible.
- C. The PIX Firewall supports the SSH remote functionality as provided in SSH version.1.
- D. You must upgrade you DES activation key to 3DES.
- E. The PIX Firewall allows up to 5 SSH clients to simultaneously access its console.
- F. The PIX Firewall does not support SSH remote functionality as provided in SSH version 1.

Answer: A, C, E

# Explanation:

The PIX Firewall supports the SSH remote functionality, as provided in SSH version 1, which provides strong authentication and encryption capabilities. SSH, an application running on top of reliable transport layer such as TCP, supports logging onto another computer over a network, executing command remotely, and moving files from one host to another.

Both ends of an SSH connection are authenticated, and passwords are protected by being encrypted. Since SSH uses RSA public key cryptography, an Internet encryption and authentication system, you must generate an RSA key pair for the PIX Firewall before clients can connect to the PIX Firewall console.

The PIX Firewall allows up to five SSH clients to simultaneously access its console.

Reference: SPFA Student Guide v3.2 - Cisco Secure PIX Advanced p.17-7

# **QUESTION 98:**

You want to configure a Certkiller user with the highest privilege level available on a new Cisco PIX firewall. What privilege level is the highest on this security appliance?

A. 1

B. 5

C. 10

D. 15

E. 16

F. 20

Answer: D

### Explanation:

The privilege command sets user-defined privilege levels for PIXFirewall commands. This is especially useful for setting different privilege levels for related configuration, show, and clear commands. However, be sure to verify privilege level changes in your commands with your security policies before implementing the new privilege levels. The privilege level can be a value from 0 to 15. (Lower numbers are lower privilege levels while 15 is the highest.)

#### Reference:

http://www.cisco.com/en/US/products/sw/secursw/ps2120/products\_command\_reference\_chapter09186a00804

# **QUESTION 99:**

You want to apply a set of commands to a specific privileged level on a Certkiller security appliance. What command reassigns a specific command to a different privilege level?

A. privilege

B. command auth

C. level-priv

D. ourpriv

E. None of the above

Answer: A

#### Explanation:

The privilege command sets user-defined privilege levels for PIXFirewall commands. This is especially useful for setting different privilege levels for related configuration, show, and clear commands. However, be sure to verify privilege level changes in your commands with your security policies before implementing the new privilege levels. When commands have privilege levels set, and users have privilege levels set, then the two are compared to determine if a given user can execute a given command. If the user's privilege level is lower than the privilege level of the command, the user is prevented from executing the command. This is modeled after Cisco IOS software.

### **QUESTION 100:**

You made use of the privilege command to set privilege levels for PIX Firewall commands. How can an administrator be prevented from gaining access to a particular privilege level?

- A. From the # prompt, enter the privilege command with a privilege-level designation; when prompted, enter the user name for that level.
- B. From the > prompt, enter the login command with a privilege-level designation, when prompted enter the password.
- C. From the # prompt, enter the privilege command with a privilege-level designation; when prompted, enter the password for that level.
- D. From the > prompt, enter the enable command with a privilege-level designation, when prompted, enter the password for that level.

Answer: D

### Explanation:

The PIX Firewall has four administrative access modes:

- 1. Unprivileged mode à pix>
- 2. Privileged mode à pix#
- 3. Configuration mode à pix<config>#
- 4. Monitor mode à monitor>

Upon first accessing a PIX Firewall, the admin is presented with pix> prompt. This is the unprivileged mode.

To gain access to particular privileged level, enter enable [priv\_level] [priv\_level] à The Privileged level, from 0 to 15

Privileged mode - This mode displays the # prompt and enable the user to change the current settings.

# **QUESTION 101:**

The administrator at Certkiller Inc. needs to know the command to enable command authorization. What is this command?

- A. aaa authorization command LOCAL
- B. aaa authorization permit any LOCAL
- C. level-priv
- D. passwd
- E. None of the above

Answer: A

#### Explanation:

The "aaa authorization command local" enables command authorization (using it's own local database).

Reference: Cisco Secure PIX Firewall Advanced 3.1 chap 15 page 24

# **QUESTION 102:**

The Certkiller PIX firewall administrator issued the "who" command. What is the

purpose of this command?

- A. To enable you to view which IP addresses are currently accessing the security appliance console via Telnet.
- B. To enable you to view which IP addresses are currently accessing the security appliance console via SSH.
- C. To enable you to view the hostname of devices accessing the security appliance.
- D. To enable you to view who is currently accessing the security appliance Device Manager console from a browser.
- E. None of the above.

Answer: A

# Explanation:

The "who" command shows the PIXFirewall TTY\_ID and IP address of each Telnet client currently logged into the PIXFirewall. This command is the same as the "show who" command.

The following example shows how to display the current Telnet sessions:

pixCKfirewall# who

0: From 192.168.1.3

1: From 192.168.2.2

Reference:

http://www.cisco.com/en/US/products/sw/secursw/ps2120/products\_command\_reference\_chapter09186a00804

# **QUESTION 103:**

ASDM is being used in the Certkiller network for managing the security appliances. The ASDM client is supported on which PC operating systems (Choose the best answer)

- A. Windows, Macintosh, and Linux
- B. Windows, and Sun Solaris
- C. Windows, Linux, and Sun Solaris
- D. Windows and Linux
- E. Windows only

Answer: C

# Explanation:

Cisco Adaptive Security Device Manager (ASDM) can be accessed directly with a Web browser from any Java plug-in enabled computer on the network, providing security administrators with rapid, secure access to their Cisco ASA 5500 Series Adaptive Security Appliances or Cisco PIX Security Appliances.

The table below lists the operating systems and Web browsers supported by Cisco ASDM Version 5.0.

Supported Operating Systems and Web Browsers:

#### **Operating Systems Browsers (JavaScript- and** Java-Enabled)

Windows 2000 with Service Pack 4 Microsoft Internet Explorer 6.0 with

(English/Japanese) Java Plug-In v1.4.2 or 1.5.0

Windows XP (English/Japanese) Netscape Communicator 7.2 with Java

Plug-In v1.4.2 or 1.5.0

Sun Solaris 2.8 or Higher Running Mozilla 1.7.3 with Java Plug-In v1.4.2

or 1.5.0

Mozilla 1.7.3 with Java Plug-In v1.4.2

**CDE** 

Red Hat Linux 9.0 Running GNOME

or KDE

Red Hat Enterprise Linux WS Version

3

Note: Cisco ASDM Version 5.0 does not support Windows 95, Windows 98, Windows ME, Windows NT, or Sun Solaris OpenWindows.

Reference:

http://www.cisco.com/en/US/products/hw/vpndevc/ps2030/products\_data\_sheet09186a008014871d.html

# **QUESTION 104:**

A Certkiller firewall is configured for address translation as shown in the figure below:

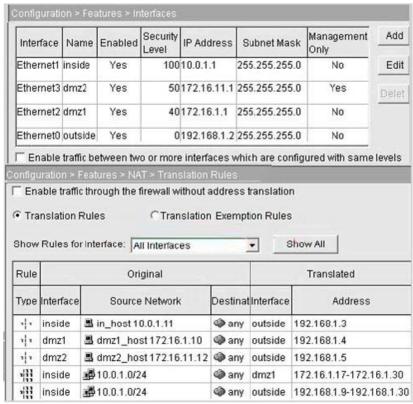

Refer to the exhibit above. The Certkiller administrator is troubleshooting a security appliance connectivity issue using ASDM. The problem is that a new partner is trying to access the order entry server on dmz1\_host from a PC on the outside network. The administrator is able to access the host successfully from the outside. After successfully troubleshooting the problem, the administrator determines that the partner is trying to access the server on the wrong IP address. From the information present on the ASDM screen, what address should the partner use to connect to dmz1\_host?

A. 172.16.1.17 B. 172.16.1.10

C. 192.168.1.9

D 102 100 1 4

D. 192.168.1.4 E. 10.0.1.0

Answer: D

#### Explanation:

When users from the outside connect to a server on the DMZ, they will need to use the translated IP address of the server, not the real IP address. According to the firewall ASDM information shown above, the DMZ server's real IP address is 172.16.1.10, and the translated IP address is 192.168.1.4. To users on the outside, the server appears as if it is using the 192.168.1.4 IP address.

### **QUESTION 105:**

The following was seen by the Certkiller security administrator:

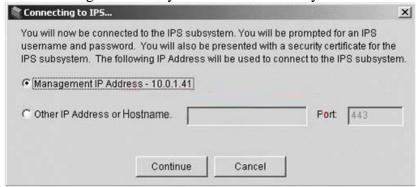

Refer to the exhibit shown above. When accessing the IPS icon in ASDM, the administrator is presented with a "Connecting to IPS" popup window. In the window, the management IP address A.B.C.D is displayed where A.B.C.D is an actual IP address.

What is IPS management 'connecting to" which has an IP address of A.B.C.D?

- A. The AIP-SSM IPS control channel IP address.
- B. The AIP-SSM IPS data channel IP address.
- C. The AIP-SSM external interface IP address.
- D. The AIP-SSM HTTP server virtual address.
- E. None of the above

Answer: C

### Explanation:

The AIP-SSM is configured with an IP address on it's interface, allowing for management of the AIP-SSM on a security appliance, such as the ASA 5500. When the AIP-SSM module is installed, the status of it can be seen as shown in the example below:

Certkiller 1# show module 1 details

Getting details from the Service Module, please wait...

ASA 5500 Series Security Services Module-20

Model: ASA-SSM-20 Hardware version: 0.2

Serial Number: P2B000005D0 Firmware version: 1.0(10)0

Software version: 5.0(0.27)S129.0

Status: Up

Mgmt IP addr: 10.8.147.210

Mgmt web ports: 881 Mgmt TLS enabled: false

Certkiller 1#

In this example, the outside interface/management IP address is 10.8.147.210.

# **QUESTION 106:**

An activation license key is being applied to a new Certkiller firewall. Which of the following statements regarding license keys for PIX Firewalls is valid?

- A. License keys exist for the PIX Firewall 515E software version only.
- B. License keys are not specific to a particular PIX Firewall software version.
- C. License keys are specific to the PIX Firewall software versions.
- D. License keys are not required for any of the PIX Firewall software versions.

Answer: B

### **Explanation:**

An activation key is "tied" to a specific PIX Firewall, such as PIX Firewall-serial number 12345678. An activation key is not specific to a particular PIX Firewall software version. Reference: CSPFA Student Guide v3.2 - Cisco Secure PIX Advanced Guide, page 4-30.

# **QUESTION 107:**

A new Cisco PIX 515 is being installed in a Certkiller location. How many interfaces can be configured on a Cisco PIX 515 with a restricted license?

- A. 2
- B. 3
- C. 4
- D. 6

Answer: B

#### Explanation:

The pix 515 restricted license supports up to 3 interfaces. If you need to enable more you must upgrade to the unrestricted license.

### **QUESTION 108:**

**DRAG DROP** 

Which three commands are required to configure a modular policy in a security appliance? Drag the command on the lft to the description on the right.

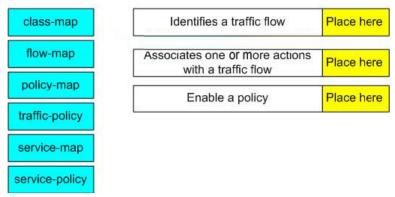

#### Answer:

Which three commands are required to configure a modular policy in a security appliance? Drag the command on the lft to the description on the right.

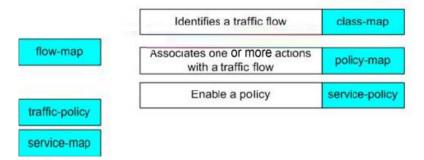

### **QUESTION 109:**

#### **SIMULATION**

Part of the Certkiller network is shown in the following diagram:

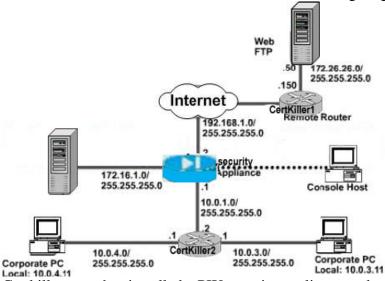

Certkiller .com has installed a PIX security appliance and wants basic outbound access configured on the outside interface for all hosts on the inside network of

**Actualtests.com - The Power of Knowing** 

10.0.3.0/255.255.255.0. The real IP addresses of the inside hosts should be hidden from the outside network. Certkiller .com policy requires that packets traversing from a higher security interface to a lower security interface for all other inside networks must match a NAT rule, or else processing for the packet must stop. use the topology provided and the parameters below to complete this configuration. When you complete the exercise you should be able to open a Web session from the Corporate PC at 10.0.3.11 to the Web server located at 172.26.26.50. You should not be able to open a Web Session from the Corporate PC at 10.0.4.11 to the Web server located at 172.26.26.50.

Ethernet1 Name inside

Ethernet2 Name outside

Nat ID 1

Global IP Addresses 192.168.1.20-192.168.1.254

Global Network 255.255.255.0

Inside Network A 10.0.1.0/255.255.255.0

Inside Network B 10.0.3.0/255.255.255.0

Inside Network C 10.0.4.0/255.255.255.0

DMZ Network 172.168.1.1

Hostname pix1

Hostname 172.16.1.2 bastionhost

Hostname 10.0.3.11 Insidehost

Enable Password blank

Start the simulation by clicking on the host icon connected to the PIX Firewall

#### Answer:

# Explanation:

Certkiller # conf t

Certkiller (conf)# nat (inside) 1 10.0.4.0 255.255.255.0

Certkiller (conf)# nat (inside) 1 10.0.3.0 255.255.255.0

Certkiller (conf)# nat (dmz) 1 172.16.1.0 255.255.255.0

//We allow NAT'ting for all of the networks except

10.0.3.0

Certkiller (conf)# global (outside) 1

192.168.1.20-192.168.1.254 netmask 255.255.255.0

Certkiller (conf)# nat-control

//Have NAT control over all internal hosts.

Certkiller (conf)#end

Certkiller # copy run start

//Note: We could have used nat (inside) 1 0.0.0.0

0.0.0.0 unless the question doesn't specify the

requirement for host 10.0.4.11 to be denied access.

# Topic 1, Certkiller .com, Scenario

The Certkiller network is depicted in the following diagram:

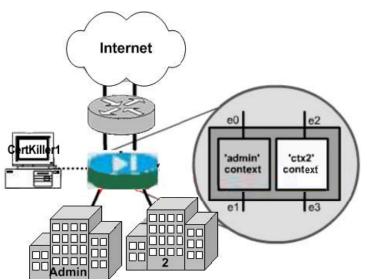

Note: Scenario is incomplete.

Topic 1, Certkiller .com (7 Questions)

# **QUESTION 110:**

# **SIMULATION**

The Certkiller network is depicted in the following diagram:

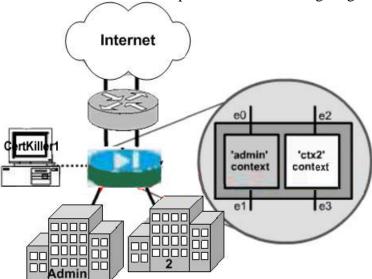

Certkiller .com installed a brand new PIX security appliance. The PIX configuration is currently at factory-default, single mode. From Host Certkiller 1, your task is to add two security contexts, allocate the appropriate interfaces to each context, and identify the location from which the system download the context configuration. The security appliance contexts are named dminand tx2. The dmincontext will support interaces ethernet0 and ethernet1. The dmincontext configuration should be stored in the PIX flash file admin.cfg. The tx2context will support interfaces ethernet2 and ethernet3. The tx2context configuration should be stored in the PIX flash file ctx2.cfg. You are finished with the task after the contexts are created, interfaces

allocated and context configuration file locations are configured in the PIX system context.

Enable secret password is: Certkiller

Click on Host Certkiller 1 to start the simulation.

#### Answer:

Explanation:

pix> enable

password: pix

pix# configure terminal

pix(config)# mode multiple

Hit enter

Hit enter

pix# configure terminal

pix(config)# context ctx2

pix(config-ctx)# config-url flash:/ctx2.cfg

pix(config-ctx)# allocate-interface e2

pix(config-ctx)# allocate-interface e3

pix(config-ctx)# end

pix# configure terminal

pix(config)# context admin

pix(config-ctx)# config-url flash:/admin.cfg

pix(config-ctx)# allocate-interface e0

pix(config-ctx)# allocate-interface e1

pix(config-ctx)# end

pix# copy running-config startup-config

pix# show running-config

Note: the "changeto" command is not allowed in this scenario, and had to be removed

Note: the "disk0" was not allowed in the this scenario, but flash is a synonym for disk0,

so this was OK

### **QUESTION 111:**

Note: Please refer to the Certkiller .com scenario.

Which of the following traffic is permitted based on the current access-list configuration? (Choose two)

- A. FTP traffic from outside the host to the 172.16.1.2 host on the dmz1.
- B. HTTP and HTTPS traffic from the 172.16.10.2 dmz2 host to any host on the outside.
- C. Any IP traffic from any outside host to the 172.16.10.2 host on the dmz2.
- D. Any IP traffic from any outside host to the 172.16.1.2 host on the dmze1.
- E. Any IP traffic from any host on the dmz1 to any host on the inside.

Answer: A, B

### **QUESTION 112:**

Note: Please refer to the Certkiller .com scenario.

What is the current address translation configuration on the security appliance? (Choose two)

- A. Using Dynamic NAT to translate any host on the inside to a mapped address from the address pool of 192.168.1.20 to 192.158.1.254.
- B. Using Port Address Translation (PAT) to translate any host on the inside to the 192.168.1.10 global address.
- C. Using Static NAT to translate the 172.16.10.2 DMZ host to a global address of 192.168.1.12.
- D. Using Dynamic NAT to translate any host on dmz1 and dmz2 to a mapped address from the address pool of 192.168.1.20 to 192.168.1.254.
- E. Using Static NAT to translate the 172.16.1.2 DMZ host to a global address of 192.168.1.10.

Answer: A, C

# **QUESTION 113:**

Note: Please refer to the Certkiller .com scenario.

What is the current configured default gateway IP address on the security appliance?

A. 172.16.10.1

B. 172.16.1.1

C. 192.168.1.1

D. 10.0.1.1

Answer: C

### **QUESTION 114:**

Note: Please refer to the Certkiller .com scenario.

Which hosts are allowed to manage this security appliance using ASDM or HTTPS?

- A. The 10.0.1.11 host only.
- B. The 172.16.1.2 host only.
- C. The 172.16.10.2 host only.
- D. Any host on the 10.0.1.0/24 subnet.
- E. Any host on the 172.16.1.0/24 subnet.
- F. Any host on the 172.16.10.0/24 subnet.

Answer: A

# **QUESTION 115:**

Note: Please refer to the Certkiller .com scenario.

Which interface on this security appliance is enabled for DHCP server

functionality?

- A. None
- B. Ethernet2
- C. Ethernet1
- D. Ethernet0
- E. The inside and DMZ interfaces.

Answer: C

# **QUESTION 116:**

Note: Please refer to the Certkiller .com scenario.

What is the maximum number of VLANs and physical interfaces supported based on the current security appliance software license?

- A. 25 VLANs and 6 interfaces
- B. 10 VLANs and 3 interfaces
- C. 50 VLANs and 8 interfaces
- D. 150 VLANs and 14 interfaces
- E. 100 VLANs and 10 interfaces

Answer: A